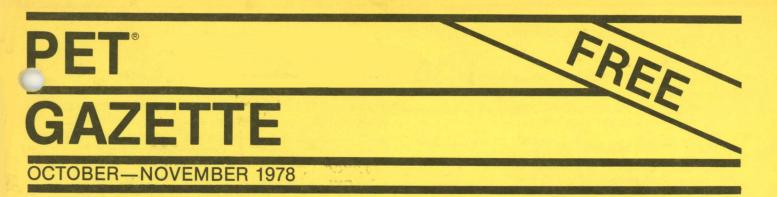

-OVER 25 REVIEWS-HOW TO MERGE & OVERLAY PROGRAMS

PET

**NOTE:** We are **not** connected with Commodore. We are learning everything the hard way too. We hope to hear from you.

# **BE WARNED**

Just because a product is advertised or announced in this GAZETTE does not guarantee that it exists. Most products are announced before final production starts. Often unintentionally production starts several months late.

We suggest that you never order a product until you have 1) seen it, 2) spoken with someone who has it, or 3) seen it reviewed in the PET GAZETTE or another trusted magazine.

Better to be safe than sorry.

NOTE: to all companies. If you are marketing software for the PET Computer-get it reviewed. All you need to do is send a review copy to us. If you are marketing accessories (hardware) for the PET Computerget them reviewed. If the cost of a review copy is prohibitive, please contact us and we will see if special arrangements can be made. Contact: Len Lindsay, Editor, PET GAZETTE, 1929 Northport Dr., Room 6, Madison, WI 53704. Phone: (608) 249-2666. Our budget does not allow us to return long distance calls except collect.

# SPECIAL IMPORTANT NOTE

When writing or calling any company—make sure to tell them you read about it in the PET GAZETTE. WHY?? Advertisers keep us going. If you like our service, please help us to keep and increase our advertisers. Best of all, you can read all the ads for most of the companies in one place—here. Perfect to aid you in your decision.

# **ARTICLE SUBMISSION**

Articles and Reviews—Please send them typed, SINGLE-SPACED, preferably as a 4½ or 5 inch column. Better yet, send your review or article on a tape made with Connecticut Microcomputer's Word Processor Program.

# The PET Gazette

Len Lindsay, Editor

# VOL. 1, NO. 6

# CONTENTS

| Reviews—How to Do One 3       |
|-------------------------------|
| Free Software?5               |
| Editor's Ramblings 5,6,7,8    |
| PET Hints                     |
| Tape Tips                     |
| Program Overlays 11,13        |
| Summary (of Info) 15,17,18,19 |
| Good News                     |
| Data Files                    |
| Machine Language 29           |
| prog29                        |
| Request 29                    |
| Sound Input 29                |
| PET Clubs                     |
| Sound Conventions             |
| Most Important Page 32        |
| -Forms-                       |

# **ADVERTISER'S INDEX**

# **REVIEWS**

- 1. Accounting Pak—Sawyer Software ......9
- 2. Add 'Em Up—Jamestown Small Computer Systems......25
- 3. Betsi—Forethought Products ......15
- 4. Blackjack—Johnson .... 23

# 1929 Northport Dr., Room 6 Madison, WI 53704 OCT./NOV. 78

| 6.                         | Commodore PET User Club<br>Newsletter—Commodore,<br>England                                                                                                    |
|----------------------------|----------------------------------------------------------------------------------------------------|
| 7.                         |                                                                                                    |
| 8.                         | Cursor                                                                                                    |
| 9.                         | Data Sheets—Accorn Data<br>Services15                                                                                                    |
| 10.                        | Dictator—Dr. Daley 19                                                                                                    |
| 11.                        | Joystick-Coyote23                                                                                                    |
| 12.                        | Joystick-Microtronix23                                                                                                    |
| 13.                        | Lem Landing From Moon<br>Orbit—Alpha & Omega<br>Software                                                                                                    |
| 14.                        | Life—Smith Business<br>Services27                                                                                                    |
| 15.                        | Microchess—Personal Soft-<br>ware                                                                                                    |
| 16.                        | Modem-Networks 3                                                                                                    |
| 17.                        | Morse Code—Dr. Daley 31                                                                                                    |
| 18.                        | Music Box—New England<br>Electronics                                                                                                    |
| 19.                        | PET Dust Cover—New<br>England Electronics3                                                                                                    |
| 20.                        | PET Tutor—Paper19                                                                                                    |
| 21.                        | RS 232 Module—<br>Networks3                                                                                                    |
| 23.                        | Schedule Planner—Sawyer<br>Software5                                                                                                    |
| 24.                        | War Games—New England<br>Electronics                                                                                                    |
| 25.                        | Word Processor—Connecti-<br>cut Microcomputer21                                                                                                    |
|                            |                                                                                                    |
| 26.                        | ZZAPP-Dr. Daley 23                                                                                                    |
| 26.                        |                                                                                                    |
| 26.                        | ZZAPP—Dr. Daley 23<br><b>REVIEWS TO COME</b><br>Blockade—Smith Business                                                                                                    |
|                            | ZZAPP—Dr. Daley 23 <b>REVIEWS TO COME</b>                                                                                                    |
| 1.                         | ZZAPP—Dr. Daley 23<br><b>REVIEWS TO COME</b><br>Blockade—Smith Business<br>Services                                                                                                    |
| 1.<br>2.                   | ZZAPP—Dr. Daley 23<br><b>REVIEWS TO COME</b><br>Blockade—Smith Business<br>Services                                                                                                    |
| 1.<br>2.<br>3.             | ZZAPP-Dr. Daley 23<br><b>REVIEWS TO COME</b><br>Blockade-Smith Business<br>Services                                                                                                    |
| 1.<br>2.<br>3.<br>4.       | ZZAPP—Dr. Daley 23<br><b>REVIEWS TO COME</b><br>Blockade—Smith Business<br>Services                                                                                                    |
| 1.<br>2.<br>3.<br>4.<br>5. | ZZAPP—Dr. Daley23<br><b>REVIEWS TO COME</b><br>Blockade—Smith Business<br>Services23<br>Checkers—CMS0<br>Football/Block—ZZYP Data<br>Processing27<br>Machine Language<br>Monitor—Smith Business<br>Services31<br>Microset 1—Microsoftware<br>Systems23<br>Personal Ledger—Channel<br>Data27 |

# YOUR PET DESERVES THE BEST IN SOFTWARE

DR. DALEY offers over 50 different casette tapes of gournet software. PET owners have ever expanding possibilities from our ever popular PET TREK3 to our newest FINANCE or MAILING LIST programs. If you don't have a copy of our price list you owe it to yourself to request a copy. It's free. Our pledge to your Every order is shipped within four business days of receipt or we send a coupon good for a discount on your next order. Try us - you will be back for more.

- ZZZAPPP! Try to ZAF the bouncing ball with your arrows. One of our most popular original video games. \$7.95
- PET TREK3 A very complete version of a STARTREK. Are you brave enough to try the EXPERIMENTAL RAY? Who knows what it will do. But you must save the Federation from the Invading Klingons 7.95
- STARBATTLE -Set your sights on an enemy starship, fire your weapons to destroy him. This program has two versions, one using the keyboard and the other for use with a JOYSTICK. We include complete details for attaching the JOYSTICK and how to use it with your programs. Any one can do it in about 30 minutes. 7.95
- PIOT Has two options: a high resolution plotting routine or a 100 increment histogram. Visualize your data. 7.95
- MORSE Morse Code trainer. Your PET can teach you Morse Code. Three modes of operation: Immediate, Random, and Message. Choose your speed from 1 to 30 wpm. Improved version. 7.95
- FINANCE Categorize your expenditures into 12 different catagories. Save your totals on Tape. Keep monthly and annual totals. This program has been engineered to check for illogical entries and you cannot accidnetly press RETURN and return to the monitor. With 2 free data tapes. 12.95
- PILOT A PILOT interpreter. Implements toe ASK, TYPE, MATCH, JUMP, ZERO counter, BUMP counter, EXAMINE counter, SUBROUTINE, RETURN from subroutine, REVERSE characters, SCREEN cursor movements. All of these commands can be used with conditionals. Even a ten year old can easily learn PILOT (mine learned very quickly). With sample program and documentation. 12.95

CHEMISTRY DR. DALEY is a chemistry teacher. These programs are designed to assist the beginning student of Organic Chemistry to master his subject. The first three programs assist the student with the nomenclature of Organic compounds: NAMING - Naming of aliphatic compounds 12.95 12.95 ALKANES - Naming branched alkanes 12,95 AROMATIC - Naming substituted aromatic compounds (the above three programs have literally thousands of practice problems) 12.95 NMR - Learn the interpretation of NMR spectra 12.95 IR - Learn the interpretation of IR spectra

The best blank tapes available can be obtained from DR. DALEY. Guaranteed free from defects in materials and workmanship for 60 days. Postpaid over 25 tapes 1-25 \$1.25 each(plus \$1.25 shipping) 26-99 \$0.99 each 100+ \$0.84 each

We now accept charge orders on MASTER CHARCE/ VISA. All orders are prepaid. DR. DALEY, 425 Grove Ave., Berrien Springs, MI 49103 (616) 471 - 5514

ASCII Keyboard to PET<sup>tm</sup> INTERFACE Price: \$80-Fully Assembled FEATURES: - Interface any ASCII encoded keyboard to the PET<sup>tm</sup>. - PET<sup>tm</sup> keyboard can be used simultaneously. - No modification to the PET<sup>tm</sup> necessary. - Auxillary power, +5V & -12V for your keyboard. - Jumper selectable for data strobe polarity. - All PET<sup>TM</sup> functions are implemented. - Recognize all upper case charactors, numeric and punctuations. Optional upper & lower case with repeat key available. Order Model KBIF-2 at \$100- assembled. - One ribbon cable and one connector included. -  $3\frac{1}{2}$ " X 4" single sided PC board. - Completely assembled and checked out with 90 days warranty. We accept checks, money orders, VISA & MASTER CHARGE CARDS. Personal checks takes 2 weeks to clear. Please add \$3per item for shipping & handling within continental U.S. Allow upto 4 weeks for delivery. Send for FREE specs. P. O. BOX 1147 EXCEL EL CERRITO CALIF. U. S. A. 94530 Company Tel:(415) 465 4240 DEALER ENQUIRIES ARE WELCOME

#### REVIEWS How to do one

In your review mention the favorable points of the product. If there are major drawbacks mention them. For programs, are they human engineered? Do they use GET commands for yes and no type answers? Is there any graphics used? Animation? Sound? (Is the sound abiding by our conventions?) When displaying a lot of text to read is it in lower case? Are the instructions clear and easy to understand?

Make sure to explain what the product does. (Does it do what was advertised?) For PET accesories, describe how easy it is to hook up or use. Are they safe around children? Also you could mention how good the service was. Any problems? Were the problems resolved? End with a sentence summing up your impression of the product.

Type your review. Make sure that it fits inside a 4 and 1/2 inch column. (Set your margins at 4 1/2 inches and don't go over that) Better yet, if you have access to use the Word Processor from Connecticut Microcomputer send us a tape with your review. We will then read it in and type out the review here. Send your review to:

PET Gazette 1929 Northport Dr. Room 6 Madison, WI 53704

As a safeguard we will only print reviews for products we have seen/used ourselves. That is the only way we can be SURE the product exists. We don't want any part in promoting a non existent product.

Remember, just because a product is announced or advertised does <u>NOT</u> guaranty that it exists. If it is reviewed in the PET GAZETTE you can be sure it exists.

If you send us a review for a product we have not seen/used we will contact that company and advise them that we have your review, and will print it as soon as we verrify that the product exists.

We encourage people to send in a follow up review on a product previously reviewed. This second review will be by a different person with a different view. This is important, especially if you disagree with a review.

# REVIEW PET DUST COVER \$17.95 New England Electronics 248 Bridge St Springfield, MA 01103

This beautiful dust cover is semi-transparent. It is shaped to snuggly cover the PET but allow you to still see it beneath. It prevents dust from getting in through the expansion ports. And since it is waterproof a spilled Coke will not give you heart failure.

After spending 800 bucks for your computer the least you can do is protect it while it is not in use.

# REVIEW TNW 488/232 Serial Interface Module \$240 The Net Works 5924 Quiet Slope Dr San Diego, CA 92120

This is a bidirectional RS-232 module. It is also available as a dual channel module for \$280. With this unit you can have input as well as output with your PET via the IEEE bus. The networks also includes an extra IEEE port slot so you can connect another IEEE device if you wish.

It comes with a thorough manual which includes schematics. They explain what is going on when you use this unit. AND they give software examples for your benefit. You can hook up any RS-232 peripheral to this unit. This includes printers, modems, keyboards, etc.

For an extra \$35 you get an attractive case with decorative wood sides and a beautiful gold top. \$20 will get you a complete set of cables you will need to hook it up to your PET.

If anyone is using one of these modules please send us some notes on how it works for you.

# REVIEW TNW 488/103 LOW SPEED MODEM \$320 The Net Works 5924 Quiet Slope Dr San Diego, CA 92120

This modem module will allow you to use you computer via the phone lines. It is an auto originate, answer, and dial modem. Thus it truly is a full service mosem. It is well documented. The manual includes schematics and tips on how to use it. The best part is that included is a cassette ready to load into your PET that will allow your PET to function as a full duplex terminal.

Now your computer can not only answer the phone for you, but also can dial any phone for you, even long distance (watch out for a huge phone bill).

The unit has an extra IEEE slot which allows you to hook up other devices and use them simultaneously. A beautiful cabinet is \$35 extra (and it matches the cabinet for their RS-232 module) and cables to connect it to your PET are \$20. For \$15 they will send you the necessary cables to hook into a CBS or CBT.

If anyone is using one of these modems please send us some notes about your experiences.

# REVIEW CURSOR 12 months/\$24 Box 550 Goleta, CA 93017

CURSOR is a Cassette sent to subscribers once each month. It contains about 5 or 6 programs ready to use with your PET. Programs are a variety of categories including educational, household, and games. The games are well done and very unique.

At 5 or 6 programs a month for 12 months is about 60 to 70 programs for only \$24. Cursor is very worth getting.

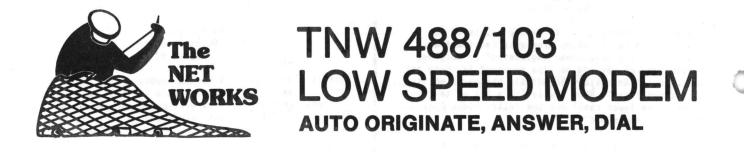

The TNW488/103 Low Speed Modem is a full-service modem that puts you and your PET "on line". A PET program tape that allows you to use your PET as a terminal on a timesharing system accompanies the unit. Because the TNW488/103 connects to the telephone system through a CBT or CBS type Data Access Arrangement (not included), you can have your PET pulse-dial your phone calls, or answer calls from other computers. Baud rate (75 to 600 bits per second), character length, and parity are software selectable. TNW488/103 Low Speed Modem, assembled and tested: \$320. Interface to CBT: standard; interface to CBS: \$10 additional. Cable to CBS or CBT: \$15.

# USE YOUR PET AS A TERMINAL

# TNW488/232 Serial Interface

Now you can interface RS-232-C and MIL-STD-188C serial peripherals such as printers, modems, CRT terminals, plotters, paper tape readers and punches - even other computers - to your PET. The TNW488/232 Serial Interface provides two independent BIDIRECTIONAL asynchronous serial data channels for your PET, plus additional input and output signal lines you can use to control peripheral devices. Baud rate (75 to 9600 bits per second), character length, and parity are strapped on the board independently for the two channels. TNW488/232 Serial Interface, assembled and tested: \$280. Single channel version of TNW488/232: \$240.

NET

Both the TNW488/103 and the TNW488/232 incorporate a REAL IEEE 488 interface: other devices can be used on the bus with them, and they can be used with IEEE-capable computers other than PET. Each unit is a single 9 by 13 inch printed circuit board, with power supplies built right on the board: you provide only 117 VAC. An attractive cabinet is available (\$35), as is a cable to connect to the PET's IEEE port (\$20). An extensive documentation booklet accompanies each unit, and a 90 day warranty applies. California residents add 6% sales tax to all orders. We accept VISA and Mastercharge. Allow one to three weeks for delivery.

THE NET WORKS • 5924 QUIET SLOPE DRIVE • SAN DIEGO, CA 92120 Represented by ASTRONICS • 4805 MERCURY STREET • SAN DIEGO, CA 92111 (714) 278-5441

Dealers: Write for distributorship information

#### FREE SOFTWARE?

Now that I have your attention, let me plainly announce that there is no such thing as free software. Some software might seem like it is free, but even a closer look at the PET cassette exchange in the <u>PET</u> <u>Casette</u> costs a program and \$1. Someone had to spend some time in preparing the program that you submit to the exchange. Now, I don't want to downgrade the exchange, I have exchanged programs myself to obtain some of the ore interesting ones there. It can and does serve a useful purpose.

A major problem of the exchange, and other similar exchanges, is that some of the more unscrupulous users submit programs which they have not prepared themselves. That is, they have ripped off some other person's effort in writing, debugging and documenting a program. Let us take a moment to explore the consequences of this type of action.

Good software, be it a game or systems software, is very expensive to prepare. It is complicated, laborous to develop, and requires effort to find all the ways in which the user can bomb the program, and then to prevent the bombing from happening. Typically this process requires about 10-15 minutes for each line of BASIC code. A typical 8K PET program then might require 100 or more hours to develop and prefect. This 100 hours is a considerable investment in effort. This probably means that this typical 8K program represents at least \$1000, worth of effort. Somebody has to pay for that cost. If you want to have low-cost (to the user) software, there must be a way to pay for it. Software is not, and cannot be, free.

For the user to give this software away then removes the incentive for the developer to continue writing programs. The programmer produces software on venture capital and hope to sell enough of the packages to recover the investment. For what the user might consider a reasonable price, then a very large volume is necessary. For instance, if we assume that my \$1000. worth of effort is to be recouped, then 100 each must be sold at \$10. each. This neglects to include our costs. If it costs \$5. each to produce the tape, advertise it and ship it to the user, then 200 packages must be sold.

Investigation of the alternatives points out the sad fact that if the user further distributes my software, then that takes my incentive to develop further software and put effort into distributing programs. If I can't recover at least a major portion of my investment, then I won't continue to develop programs. If I (or some of my competitors) stop publishing programs then you, the user, will suffer a great software vacuum. Much of the neat work that is now being done would not be generally available.

Finally, please note that much of the software is copyrighted. Giving it away is illegal. Many software vendors are going to begin to prosecute if the great software ripoff continues. In fact, many offer rewards of \$10,000 to 25,000. for arrest and prosecution of copyright violators.

Please Support your local software vendor. - DR. DALEY -

REVIEW - SCHEDULE PLANNER - Sawyer Software - \$15

This program has a lot of features but is difficult to use. In fact, I gave up in frustration after only a few sessions with it. The program is intended to allow one to keep a computerized combination of an appointment book and a "to do" list. One may create, alter, manipulate and/save on tape a file of appointments or activities. For each activity the file contains a date-time, a priority and a description.

This sounds good. Unfortunately, the program has bugs and seems designed to discourage use. For example, for each activity one must press 13 keys to enter the date-time: 3 letters for the month and 2 digits each for the day, year, hour, minute and seconds. Yes, <u>seconds</u> are required. A more serious problem is the remove command. To remove a finished activity from the file one must retype the entire entry letter for letter. This can be a lot of unnecessary, boring work. And if one makes a mistake the program does not inform him. Instead it effectively removes the last entry in the file, which is rarely the correct one.

The program has many other features and many other problems. It comes with 3 pages of instructions which are well written but inadequate to describe all the eccentricities of the program. --Pete Weiler--

### EDITORS RANBLINGS

What you're looking at is our first step towards becoming a full sized magazine. Subscription is still free, But we sure could use some donations. We just bought a Teletype 43. We sorely needed it. Now with Connecticut Microcomputers Word Processor and printer adapter we can produce a better looking magazine. Plus you may notice that we are using some typesetting as well. This issue is a couple weeks late due to the editor being sick for a couple weeks.

Our number of pages will now be in multiples of 16 (excluding the cover). Thus if we can't afford 48 pages we must go with 32.

This issue could have had about 16 more pages if we had the funds to pay for the printing. We are up to 3000 copies now!! We could have afforded it without the purchase of out Teletype 43. But without the Teletype 43 we couldn't keep up. Your donations are keeping us going. Thanks a million!! We are trying to get PET info to you the best we know how. If you are considering a donation, we are non profit (actually negative profit) and everyone here is strictly a volunteer. PLUS remember to tell any PET product company that you deal with that you keep informed through the PET GAZETTE.

> Since we had to delete pages we decided to delete our list of addresses, and software/accesories sources since you could use last issues list or use the updated one in the BEST OF THE PET GAZETTE. We also deleted some program listings and quite a few BITS & PIECES of information. These will all be included in the BEST OF THE PET GAZETTE hopefully.

We are skipping our next issue to publish a book, THE BEST OF THE PET GAZETTE. It appears that it will be about 4 times the number of pages as this issue. (Same page size as this issue, 3 ring binder punched) It will include all of the review from each Vol 1 Gazette plus more new reviews (totalling over 50 reviews). It will also include a directory of PET user groups and PET related companies, as well as a list of all available accesories and software. To top it off we will reprint most of the useful information from previous issues. It will be virtually a PET Resource Manual. Suggested retail price will be \$10. BUT we will send one directly to any one sending us a donation. See the form at the end. We are hoping to print 4000 copies. They will go fast. Send in your request with donation before DEC 1 to be included in our first mailing.

- continued -

# PET HINTS by Jon Staebell

Last issue I presented some ideas for making programs more understandable to people. I showed how the blinking cursor and programable error detection could be implemented. This issue I'd like to add some more "neat" features.

# Have You Got the TI\$?

First I'd like to explain an important feature about the PET: the built-in clock. The PET keeps track of what time it is automatically. It uses two special variables to do this: TI and TI\$. TI\$ is a string variable which contains the time in the format "hhmmss" on a 24-hour clock basis. TI\$ is set to "000000" when the PET is turned on. Thus, if TI\$="001053" the PET has been on for 10 minutes and 53 seconds.

TI is the count of the number of "jiffies" since the PET was turned on. A "jiffy" is one sixtieth of a second. Thus, if TI=30, the PET has been on for  $\frac{1}{2}$  a second.

TI\$ can also be set to a specific time of day. This allows you to set it to the correct time of day (so you can use the PET for a \$795 digital clock!). For example, if the current time is exactly 7 p.m., you would execute the statement TI\$="190000" (19 oclock is 7 p.m. on the 24-hour clock). Note that you must set TI\$ to a numeric string of length 6. For example, if you want TI\$ set to 1 a.m., you set TI\$ to "010000", not "10000".

numeric string of length 6. For example, if you want TI\$ set to 1 a.m., you set TI\$ to "010000", not "10000". Note that variable TI can not be directly set, but that it varies according to TI\$. Thus, by setting TI\$ to "000000" (not just "0") you set TI to 0. (Variable TI is numeric; it is a count of the number of jiffies since the PET was set to a time of "000000"). If you set TI\$ to "010000" you set TI to 216000.

Timing: You can use TI and TI\$ to time things. For instance, you can require a person to press a key within a certain amount of time. E.G.:

- 10 PRINT"PRESS A KEY WITHIN THE NEXT SECOND" 20 T=TI: REM set T to the current time
- 30 GET A\$ 40 IF TI-T>60 GOTO 100: REM time up? 50 IF A\$="" GOTO 30: REM no key pressed 60 PRINT"VERY GOOD!"
- 70 END
- 100 PRINT"TOO LATE!!"
- 110 END

Line 30 will GET the next character from the keyboard. Line 40 checks to see if one second (60 jiffies) has passed since line 20 was executed. Remember that line 20 sets T to the current time. Thus, the expression TI-T will be equal to the number of jiffies that have passed since line 20 was executed. Line 50 is executed if one second (60 jiffies) has not passed since line 20 was presed if one second (60 jiffies) has not passed since line 20 was presed in line one second (60 jiffies) has not passed since line 20 was presed in line thecks to see if A="", indicating that no key was presed in line 30. If no key was pressed, we go back to line 30. Thus, the program waits for one of two things to happen: either the user presses a key, or one second goes by, causing the computer to print out the message "TOO LATE!!".

You may also want the computer to "wait" a specified portion of time. For example, the program below prints out the alphabet very slowly. Line 40 is the timing loop, which cause the computer to "wait".

10 FOR I=65 TO 90 Reference your 20 PRINT CHR\$(I); 20.0 / / / , NFO .... For Manual 30 T=TI 40 IF TI-T<30 GOTO 40 CHRS. FUNGTION 50 NEXT I

Line 30 sets variable T to the current time. Line 40 checks to see if TI-T is less than 30. IF TI-T is less than 30, meaning that less than ½ a second has passed since line 30 was executed, the program will GOTO line 40 again. Thus, line 40 will just GOTO itself until half a second has passed since line 30 was executed.

-CONTINUED-

#### MORE Editors Ramblings

We now will begin to provide programs from our exchange to PET users who have no programs of their own to exchange. The 1 for 1 exchange will continue of course. Since sales and royalties are a hassel (IRS & more) for us and the program authors we p. to function as follows:

We will have packages of 6 programs available to anyone without any programs required in exchange. There will be a copying charge of \$1 for each program, \$2 charge for the tape (the tape is the BEST we know of, AGFA in screw type, top of the line cases), \$1 charge for the cassette box and postage, and \$1 handling charge (paper work is a pain). Thus you can get 6 programs for \$10. (NOTE we are not selling the programs)

Rather than give the authors a royalty check we will offer them "credits" towards FREE programs from our exchange. Thus they will not have any extra IRS problems and get some more programs (what they probably want anyway). Most program authors thus far have told us to keep any "royalties" or "credits" as a donation (And we sure appreciate that).

Our PET program paks will include: Games Pak 1 Educational Pak 1 Useful Pak 1 Music Pak 1 Demo Pak 1 BEST of Pak 1 (the best program from each Pak 1) Each Pak costs \$10 for 6 programs. Each program is guarranteed to load or we will replace it free. We already have people set up to copy the programs each individually, so you can send your orders in NOW.

# GOOD GUY AWARDS

Here is where I can mention outstanding companies. There are 2 this issue: Bob Crowell of New England Electronics Mike Sawyer of Sawyer Software. The ONION award goes to us (for being late with this issue). We also messed up our mailings to other countries. Thus now we are hoping to have a distributor or two overseas. We are contacting PETSOFT (318 Fulham Rd,

Chelsea, London, England SW10 9UG) and SKYLAB (VIA M Gioia 66, 20125 Milano, Italy). -CONTINUED-

0 REH\*\*\*\*\*PRINT ON PRINTER EACH KEY HIT\*\*\*\*\* 1 OPEN1,5,2:CHD1 2 POKE525,0:WAIT525,1:GETA\$:PRINT#1,A\$;:GOTO2 READY.

This technique can be used to produce some neat effects. Consider this slightly more complicated program:

5 M\$="WELCOME!" - Substitute Any Mossads 10 FOR I=1 TO LEN(M\$) 20 PRINT MID\$(M\$, I, 1); For MS in Line 5. 30 T=TI 40 IF TI-T<20 GOTO 40 50 NEXT I

REPEAT Key:

Last issue I presented some ways to use the GET command to input a string. There are many ways of using such ideas to make a program much easier to use. One such idea is to add the REPEAT key. On many more expensive computers, there is a special key on the com-puter keyboard labelled "REPEAT". When this key is held down along with another key, that second key is repeated for as long as it is held down. Thus, typing twenty "cursor ups" would be very easy. Some computers implement this by repeating a key if it is held down for a period of time, say a second. It is then repeated until you let up of the key.

It's a shame the PET doesn't have such a feature. But it would require a more expensive keyboard. So we'll do the next best thing: we'll simulate it with software.

But first you must understand one slightly complicated idea. The function PEEK (more fully explained in the JULY '78 issue of the GAZETTE) will return the contents of a specified memory location. Thus, the statement:

A=PEEK(515)

will place the contents of memory location 515 into variable A. But memory location 515 is a special memory location. It contains information about the last key pressed. What that information is doesn't really matter to us right now. But you should know that if memory location 515 contains 255, it means that no key has been pressed since the last GET or INPUT statement. SO we now have a way of determing if a key is being held down (GET wont work for this application).

So, try the following program: 10 GET A\$:1F A\$="" GOTO 10 20 **D=**60 25 PRINT A\$;: T=TI 30 IF PEEK(515)=255 GOTO 10 40 IF TI-T D GOTO 30 50 D=6 60 GOTO 25

Line 20 sets D to 60. This means that the timing loop in lines 30 and 40 will wait 60 jiffies before repeating a key. So, keys are only repeated if they are held down for a second. Then, D is set to 6 and the key is printed every 6 jiffies (one-tenth of a second). D is the variable that controls the timing loop. In order to change the time required to hold down a key to repeat it, or to change the speed at which it repeats, simply change lines 20 and 50. Line 30 checks memory location 515. If memory location 515 contains 255, then no key is being held down. Thus, a new character is gotten and D is set back to 60.

UPPER/lower case

Add the following lines to the program above to get it to reverse upper and lower case letters (i.e., holding down the SHIFT key gets upper case, letting go gets lower case): 5 POKE 59468,14: REM get lower case

15 GOSUB 100

100 REM REVERSE UPPER/LOWER CASE SUBROUTINE REVERSE

110 A=ASC(A\$)

- 120 IF A>64 AND A<91 THEN AS=CHRS(A+128) 2 130 IF A7192 AND A4219 THEN AS=CHR\$(A-128) - Reverse
- 140 RETURN

Lower Uppe TO

TO

Upper

NOTE: The idea for the repeat key and the upper/lower case subroutine came from PET User Notes, Vol 1, issue 5.

I am currently writing a "friendly" text-editor that will have blinking cursor, repeat, reversed upper and lower case, cursor con-troled editing of lines, etc. Let me know if you have any ideas in this area.

as always, feel free to write to me at my address (608) 222-4211

Jon Staebell 5102 Arrowhead Dr. Monona, WI 53716

The PET<sup>®</sup> Gazette Oct / Nov 1978 7

# EVEN MORE Editors Ramblings

Comments have been pouring in from our readers. Hopefully the BEST OF THE PET GAZETTE will have a summary of comments on service, products, and problems. About Microsette, who sells short length cassettes. We have had several letters saying that the tapes and service was good. We also have had people tell us of problems such as: programs fading away after only a few loadings (yes the heads were demagnatized and cleaned about everyday), and doctored up invoices. If we would have room we would print their letters. Microsette does seem concerned about it.

We are giving MICROTRONIX a double take. There supposedly are threatened law suits if anything is printed, so being cautious I will mention some things. 1)Their joysticks as sent to us were definately used, nicks and all. 2)Close to three months ago, Mr. Aiken of Microtronix called and said they were going to send me their fantastic chess program. About 3 weeks ago Mr Aiken again called me. When asked he said he would send the chess program right away. We still don't have it. Mike Sawyer of Sawyer Software has called me several times concerning that chess program. According to Mike Several months ago he sent Microtronix his CHESS program, inquiring if they would like to be a distributor for it. He said that after a LONG time they told him NO but now are selling a program using graphics that look VERY MUCH like his. Since they are not giving him any royalties it appears suspicious. However the listings must be compared before we will know for sure. But Microtronix seems to be stalling. Neither Mike nor us can get a copy of their Chess program. Maybe they are trying to come up with their own code before sending out copies. We HAVE ordered the Chess program from Microtronix and thus have the right to use it. So, if anyone has received Microtonix's Chess program PLEASE send us a copy. It will be used only to compare listings (we have Personal Softwares Microchess 2.0 and love it. We can send you a couple programs from our exchange for your trouble. 3) Also, about 3 months ago when Mr. Aiken called, he told me that within a couple days they would have the Integral Data printer printing full PET graphics and lower case. 3 weeks ago he told me that they were still working on it. Today (OCT 19) we have NOT heard that it is working yet. Thus with these suspicions, we would really appreciate hearing from anyone who has dealt with Microtronix. Send us your comments, good and bad.

- continued -

# TAPE TIPS by A. BARSANIAN

Here are some tips to help PET users avoid headaches in saving/ loading programs on cassettes:

- 1. Use only brand-name LOW-NOISE, HIGH OUTPUT music tapes (not Cr 02!) such as MEMOREX MRX2 or MRX3, and TDK D-C60. Their output is about twice that of a regular cassette, and this high signal to noise ratio insures almost 100% reliability (well 99.5% !!). The cost varies between 99c and \$2.50 for a C-60 (NYC area).
- 2. Use only C15-C30 or C60 cassettes. Longer playing cassettes have thinner tape which causes "print-through" and almost guarantees errors. I had always had load errors with SCOTCH Highlander C-90!
- 3. Keep your cassettes in a STEEL index card file box, with the lid closed, away from heat, air conditioner (motor), loudspeakers (magnets), transformers and TV sets (radiated Horizontal Scan frequency causes print-through like a tape duplicating machine!). Minimum distance for above  $\approx 2$  ft.
- 4. If you have load errors on a hot-humid day and no air-conditioning (using el-chlapo cassettes !!), put the cassette in a plastic sandwich bag and then store in a refrigerator for 1 hour (not freezer!) After that, it usually is possible to load from that cassette (might require 2-3 tries!). Save the program on a high-quality cassette as in (1) above. THROW-AWAY the offending cassette or you'll be tempted to reuse it....with the same problems....or worse! I had experienced this problem with canned software tapes from Computer Factory....one gets mad as hell if you pay \$10-\$16 and it doesn't work ....
- 5. Use Q-tips and rubbing alcohol to clean-up the tape heads once a week (takes 1 minute!!).
- 6. Demagnetize the tape heads every two weeks! It is well worth spending \$6-\$10 on demagnetizer (from Radio Shack or Lafayette Radio) if you want your program tapes to last 40-100 'plays' without load errors! Make sure you don't have cassettes laying around in the open when you do it!
- 7. Always have 2 copies made of any program you save (on different cassettes, of course!) for backup purposes.
- 8. Always push the cassette knockout tabs in with a ball point pen to prevent accidental erasures. To record new material, just place a piece of scotch tape over it.
- 9. NEVER-NEVER touch the tape in the cassette with your fingers! Grease film will mess up your precious recording. To copy tapes WITHOUT a PET:
- 1. Get 2 cassette recorders; one of them MUST be a MONO recorder, preferably with automatic level control (ALC), and AC erase instead of a magnet.
- 2. The Master cassette recorder holds the original tape to be copied, and it can be any reasonable quality (\$40 & up) MONO/STEREO recorder. The Slave recorder holds the new virgin tape (the copy!) and it MUST BE A MONO recorder to give you a full half track recording width on the tape. If you attempt to use a stereo recorder for the Slave (as I did initially!) the 1/4 track recording output played back on the PET is not high enough to load properly.
- 3. Use or make patch cords (available from Radio Shack) to connect the Master high-level output (or speaker output - 2nd choice!) to slave high-level input.
- 4. Use play/record controls as specified by recorder manufacturer. If you don't have ALC on the slave, you'll have to experiment with the volume and tone control settings on both Master and Slave (A scope will help). Write down the knob settings for future reference on masking tape and affix it to the back of the recorders.

- continued -

# STILL MORE Editors Ramblings

It looks like the PET Printer will start being shipped in March 79. It has been totally redesigned and looks different now. If you need a printer, you can either get an RS-232 adapter to use any RS-232 printer OR you can use the Parallel User Port to hook up a printer in parallel. (SWTP printer now has a PET connector as an option) LISTINGS

We now can provide hardcopy listings of your programs. Since we still have to read in your cassette and list it we must include a \$1 handling charge (due mainly to our time limitations - we would love to do it free for everyone, but...).

#### TRY THIS

To avoid escaping from your program at an input point (by hitting return with no other data) you can open your keyboard as a device thus: 10 OPEN1, 0:REM keyboard 20 GET#1,A\$ **30 PRINTA\$** 40 AA\$=AA\$+A\$ 50 IF A\$<>CHR\$(13)THEN20 60 RETURN:REM if you use it as subroutine

H-E-L-P Our Center has a very good and nearly complete collection of computing magazines. We are missing the first two Volumes of Creative Computing and a couple early issues of Peoples Computer Company. Please contact us if you have any and would part with them for some free programs (or even money).

> REVIEW CONNODORE PET USER CLUB NEWSLETTER 10 pounds Commodore Systems 360 Euston Road London NU1 3BL \*\* ENGLAND \*\*

Yes, it's true. Commodore in England actually gives out information. They even have a newsletter, an excellent one to boot. It is now probably on its 6th issue. Long ago they printed a memory map of the PET and told how PET stores a BASIC program. Issue 3 told how to link programs via overlays. A condensed version is printed in this issue. From it you can tell that they have an excellent, informative newsletter. We are checking on how Americans can get it. Write to them and inquire. It probably will cost extra for the airmail postage. In one word -FANTASTIC !!

# TAPE TIPS by A. BARSANIAN - continued -

To locate quickly a program out of many on one cassette you can try the following:

1. Load the program in front of the program you want.

Rewind the tape and time it with wristwatch the time required to go to 2. beginning of tape.

Write on cassette label the time and FF in parenthesis after file name.

- Next time you want to load the program, make sure the tape is completely rewound, and then fast forward for the amount of seconds you have written down.
- NOTE: Fast forward and rewind speeds could be very different, but you can time them on your machine and calculate the ratio by which you have to adjust your search time....and all this for lack of a 99¢ counter!!!

# TAPE TIPS by DENNIS CUMBERTON

Tangling with the good, the bad, and the ugly is obviously the lot of any dedicated PET hobyist. One of the more frustrating tasks has been the search for a reasonable high quality (-10 Cassette. I had already ordered some from Pyramid Data before I saw the Gazette review of them. I rate them unsatisfactory. I have also tried some C-10 AGFa tapes from AB Computers. They are no better. Now, Pyramid guarantees their Tapes, and I would suspect that AB Computers would do the same. [AB Computers is perhaps the most fantastic mail-order people I've dealt with--I just had an order return in 8 days, and that was over Labor Day weekend} My point is that these firms should be aware that their product is not PET-compatible and should not market them to PET users. Be that as it may...I advocate the following.

Go to a Radio Shack. Buy three C-30 Green Label "Concertape" Cassette tapes in a pack for \$1.99. Buy a splicer for under \$3. Record any length of program or programs you desire. Press play for about 15 seconds to be certain you have adequate leader at the end inccase you desire to use the other side too. Cut, pull what you don't want off the end of the cassette, and splice the ends together. I have over a dozen in use at the moment and have exper-ienced absolutely no problems. by DENNIS CUMBERTON

# REVIEW-ACCOUNTING PACK 1-\$25-Sawyer Software

ACCOUNTING PACK I by Sawyer Software can be described in one word: Fantastic. Anyone who has prepared a balance sheet manually will have a slight heart murmur upon using the Accounting Pack. It is amazing that the program fits in 8K. It keeps track of the General Ledger, allows tape input and output, and prints several reports, including a Balance Sheet and an Income Statement (a/k/a Profit and Loss statement, Earnings statement, etc). Not only that, the tape comes with sample data immediately following the program. This allows you to test out the program and see how it works without actually inputing massive amounts of your own data.

The program is fairly easy to use. Unfortunately, the error messages and prompts for input are not very informative. This was obviously done to save space. A good reference manual would help with the cryptic messages. Unfortunately, therein lies my sole complaint: while the program is very good, the "documentation" (if it can be called such) is primitive, to say the least. You are handed a set of 13 Xeroxed pages, stapled together. The instructions take you through all the various instructions, but they are not very well explained. And while all the neccessary information you would need to modify this program is in the instruction "booklet", it too is not very well written. I want to make it clear that Sawyer Software is not the only software company which has difficulty communicating in the English language; computer people are renowned for their lack in people to people communication skills. But if these people are going to sell a product, they should at least provide the consumer with the basic instructions needed to use that product. Those instructions should be written in a clear, concise manner. Sawyer Software obviously took a lot of time to develop the Accounting Pack; I wish they would have taken a little time (and pride) in their documentation.

On the whole, I would say the Accounting Pack is useful and could justify the price of a PET unto itself for any small business. review by Jon Staebell EDITORS NOTE: I felt the 13 pages of instructions and examples PLUS sample data on the cassette were quite adequate. The packaging may not be professional, BUT it is

the program that counts, and IT is FANTASTIC.

The PET® Gazette Oct / Nov 1978 9

REVIEW PLAY-GRAMS \$10 **Reich Engineering** 

635 Giannini Dr Santa Clara, CA 95051

WARNING!- These game programs are addictive.

SLOT MACHINE- This program simulates a slot machine. Up to 4 players can play and place bets varying from 1 to 9 dollars. A 3 dimensional slot machine is displayed, the player places his bet, the coins are simulated going into the coin slot, the handle is pulled down, the symbols twirl around in the 3 windows - and just like Vegas (if you win) - the money pours out of the coin return. (Based upon an odds table that is also shown on the screen) Your current money balance is also displayed.

All input is thru GET statements, therefore, you do not have to hit return. The graphics are great! This would make an excellent party game.

SHARKS - You are swimming in a lagoon and suddenly 3 sharks attack you! Fortunately you have a spear gun with 5 spears you can fire. But now the bad news - one of the sharks is CHAWS and it takes 2 spears to kill him! The object of the game is to swim to shore without being devoured. You control the direction of the swimmer and the firing if the spear gun. This is a fun (and frustrating) game. (Out of 50 tries I made it to shore only 5 times - bad swimming?)

Both SLOT MACHINE and SHARKS have a unique and clever method of protecting the programs from unauthorized copying.

HANGMAN - This is the best version of this educational game I have ever seen! A gallows is displayed with the noose hanging down and steps leading up to it. A "stick man" is shown at the bottom of the steps. You then guess the letters in the variable length word the program chose. For every guess you miss the stick man takes a step up the stairs. Eventually he is underneath the noose. On the next miss he reaches up and places the noose around his own neck and on the next miss the floor drops out and he is hung - with arms and legs flailing (that's some punishment for being a bad speller)

All three programs are well written, have good instructions, excellent graphics, and would make a good addition to anyone's program library. **REVIEW** by Bill Coughlin

of a quality business or personal program (not games, as a leader in quality business and personal software Business Graphic Pack 1 is a simple program to use, but professional in output. The graph includes title, labeling of axis, dual graphic ability, whether the data is in Mill's, 100's or 1000's, and an optional please), Sawyer Software is quickly becoming recognized profit-nw, profit margin, sales-rec, sales-inv, sales-wc, with a brief explaination of each. The growth analysis gives the yearly growth in 5 areas for the PET user. If you are the software author analysis projects figures for the next year. and the average growth in 5 areas. Future growth ability and activity. The ratios generated analysis in the areas of liquidity, leverage, profitstatement information can be entered with resultant decisions. Up to 4 years of balance sheet and income available to them information for financial planning Business Analysis allows management to have **BUSINESS ANALYSIS -**regression to give the user a formula for his set of entries, the X,Y value (Jan. 15, 1978 would be entered as 115.78), entering if the x-axis = date, if entries, the X,Y value (Jan. and year. Entry is as easy as typing the title, # of x-axis = date and labeling of the x-axis with month **BUSINESS GRAPHIC PACK 1** salaried or hourly and pay periods can be either quarterly and yearly reports. Employees can be number of employees (10 employees per cassett). mind. Utilizing cassettes can record data for any Especially designed with the small businessman in PAYROLL year are the: current ratio, acid test, debt-nw, profit-nw, profit margin, sales-rec, sales-inv, data (if possible). the user wants crosshatching and then graphing. The program also includes Nth order and Geometric weekly, bi-weekly, semi-monthly or monthly. Computes tax information and updates totals \$30.00 contact us about our royalty program for each \$30.00 \$25.00 đ software. 

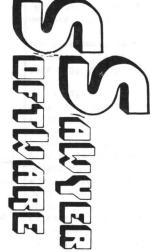

CHECKBOOK RECONCILATION -

updates to Accounting Pack 1 to enable the user to a checkbook reconcilation routine which aids in particular account. Or the user can type in an account name such as "Advertising" and view the entries current month), balance sheet (current month and previous month). There are 15 commands and 6 It contains check journal, general ledger, income statement (current ytd, previous month ytd and Accounting Pack 1 is a general ledger package designed for small businesses and homeowners. Pack 1 and have written to us their satisfaction with manual. Several businessmen are using Accounting ing Pack 1 is well documented, with a 14 page User's finding checkbook errors. Sawyer Software plans for that month. The Account Pack 1 program includes to Expenses or stop in midstream and view one general ledger entries for the month from Assets the general ledger command the user can view the and up to 40 different accounts. Each period's unique single-entry bookkeeping system and can hold up to 50 entries per period (month, week, day) reports that can be generated. The system uses an the program along with their purchase of other use a printer, floppy disk or more memory. Accountdata is kept on convenient cassette tapes. Utilizing ACCOUNTING PACK 1 --

\$25.00

| Here is a program NO-NO:                                                                                     |              |           |                                                              |
|----------------------------------------------------------------------------------------------------|--------------|-----------|--------------------------------------------------------------|
|                                                                                                    |              |           |                                                              |
| 100 IF $E=F$ OR $E=G$ THEN                                                                                   |              |           |                                                              |
| With this you will get "SYNTAX ERROR"                                                                        | ADDRES       | S VAL     | UE NEANING                                                   |
| because PET picks it up this way:                                                                            |              |           |                                                              |
| IF E=FOR                                                                                                    | 1024         | 0         | delimiter                                                    |
| Should you be faced with this situation                                                                      | *1025        | 11        | forward chain low byte=11                                    |
| simply reverse as follows:                                                                                   | 1026         |           | plus high byte of 4 x 256=chain to 1035                      |
| 100 IF $E=G$ OR $E=F$ THEN                                                                                   |              |           |                                                              |
|                                                                                                    | 1027         |           | line number low byte=10                                      |
|                                                                                                    | 1028         | 0         | plus high byte of 0 x 256=line 10                            |
| PROGRAM OVERLAYS                                                                                             | 1029         | 65        | A                                                            |
| Nike Stone                                                                                                   | 1030         | 178       |                                                              |
|                                                                                                    | 1031         |           | A                                                            |
| Condensed from his article in:                                                                               | 1032         | 170       |                                                              |
| Commodore PET Users' Club Newsletter                                                                         | 1033         |           | 1<br>delimiter                                               |
| Issue 3                                                                                                    | 1034         |           | dellaiter                                                    |
| Conmodore Systems                                                                                            | *1035        | 19        | forward chain low byte=19                                    |
| 360 Euston Road                                                                                              | 1036         | 4         |                                                              |
| London NW1 ENGLAND                                                                                           | 1037         | 20        | The surface to the test of                                   |
| Some background info:                                                                                        | 103/         | 20        | line number low byte=20<br>plus high byte of 0 x 256=line 20 |
| * PET stores BASIC programs in location 1024 upwards.                                                        |              | •         | pros ingi byte of V x 250-time 20                            |
| * Along with each BASIC statement PET stores a                                                               | 1039         | 141       | GOSUB                                                        |
| forward chain address. This tells PET where the next                                                         | 1040         |           | 5                                                            |
| highest line number is.<br>* The forward chain address and BASIC line numbers                                | 1041         |           | 0<br>delimiter                                               |
| are stored in TWO consequtive memory locations as low                                                        | 1042         | v         | GellAlter                                                    |
| byte then high byte. Multiply the high byte times 256                                                        | *1043        | 34        | forward chain low byte=34                                    |
| and add it to the low byte to come up with the decimal                                                       | 1044         | - 4       |                                                              |
| line number.                                                                                                 | 10.15        | 7.0       |                                                              |
| * When a new line is added to BASIC PET moves every<br>statement around as necessary and readjusts the       | 1045         | 30        | line number low byte=30<br>plus high byte of 0 x 256=line 30 |
| forward chaining. Thus BASIC programs are always                                                             | 1040         | v         | pros migh byte of V x 230-11he 30                            |
| stored by increasing line numbers.                                                                           | 1047         | 147       | LOAD                                                         |
| * When a LOAD is executed under program control and                                                          | 1048         | 34        |                                                              |
| the new program is not longer than the previous one                                                          | 1049<br>1050 |           | N E                                                          |
| variables are not changed.<br>* Any statements in the previous program not                                   | 1051         | -         | L                                                            |
| overwritten by the new program remain unchanged in                                                           | 1052         |           | P                                                            |
| PETs memory. PET just doesn't realize they are there.                                                        | 1053         |           | R                                                            |
|                                                                                                    | 1054<br>1055 |           | 0<br>G                                                       |
| If we code instructions we do not want overwritten<br>with high line numbers - and if the new program        | 1055         | 71<br>34  | н                                                            |
| segment does not overwrite them - and if we can force                                                        | 1057         |           | delimiter                                                    |
| the new segment to chain into them - THEN we have a                                                          |              |           |                                                              |
| real overlay system.                                                                                         | *1058        |           | forward chain low byte=43                                    |
| 00 First in DET - severe the last statement you do not                                                       | 1059         | 4         | plus high byte of 4 x 256=chain to 1067                      |
| SO - Find in PETs memory the last statement you do not want preserved. Included with it is the forward chain | 1060         | 50        | line number low byte =50                                     |
| information pointing to the next statement. That next                                                        | 1061         |           | plus high byte of 0 x 256=line 50                            |
| statement is one you BO want preserved. Now, when your                                                       | · · · · · ·  |           |                                                              |
| new program segment is loaded in (not overwriting the                                                        | 1062         | 153       | PRINT                                                        |
| instructions you were preserving) you must find its<br>last statement. Now you simply replace its forward    | 1063         | 65<br>172 | *                                                            |
| chain with the chain you previously found from the old                                                       | 1065         | 50        |                                                              |
| program. Now the two segments are joined.                                                                    | 1066         |           | delimiter                                                    |
|                                                                                                    |              |           |                                                              |
| An Illustration of this:                                                                                     | *1067        |           | forward chain low byte=49                                    |
| Enter the following program. DO NOT use any spaces                                                           | 1068         | 4         | plus high byte of 4 x 256=chain to 1073                      |
| except 1 after the line number.                                                                              | 1069         | 55        | line number low byte=55                                      |
|                                                                                                    | 1070         | 0         | plus high byte of 0 x 256=line 55                            |
| 10 A=A+1                                                                                                    |              |           |                                                              |
| 20 GOSUB50                                                                                                   | 1071<br>1072 | 142       | RETURN                                                       |
| 30 LOAD"NEWPROB"<br>50 PRINTA*2                                                                              | 10/2         | 0         | delimiter                                                    |
| 55 RETURN                                                                                                    | *1073        | 0         | no forward address exists                                    |
| -CONTINUED-                                                                                                  |              |           | -CONTINUED-                                                  |
|                                                                                                    |              |           |                                                              |

a

(

The PET® Gazette Oct / Nov 1978 11

# ZZYP-PAX

A cassette with two games An educational booklet to encourage and improve your programming skills.

- ZZYP-PAX No. 1 IRON PLANET and HANGMAN DARLING! WHAT TOOK YOU SO LONG? exclaims the princess if you can rescue her from the laser sword wielding Dark Prince. Select a name for your trusty robot. PET graphics are used to enhance the word guessing game of HANGMAN. Explanations given of memory-mapped graphics and other techniques such as flashing messages and time delays.
- ZZYP-PAX No. 2 BLACK BART(Poker) and BLACK BRET(Blackjack) Transform your mild-mannered PET into one of these meanmouthed gamblers from the old Wild West. Customize the gambling strategy, peek at BLACK BART's hand with the instuctions from the booklet.
- ••• ZZYP-PAX No. 3 FOOTBALL and BLOCK! PET graphics are used for the football field and scoreboard and you can see the ball move up and down the field. BLOCK! pits both strategy and reflexes against either the PET or a friend. Press the Magic Transporter key and you get another chance, even if cornered.

See your dealer if listed below: The Madison Computer Store, WI The Computer Shop, San Antonio, TX The Computer Systems Store, VA JADE Electronics, CA Kobetek Systems, Ltd. Nova Scotia The Home Computer Centre, Toronto (Dealer Inquiries Invited)

ZZYP Data Processing 2313 Morningside Bryan, TX 77801

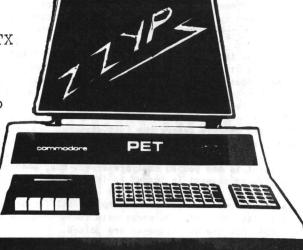

| I | enclose | \$9.95 | each | for | the | following | ZZYP-PAX |
|---|---------|--------|------|-----|-----|-----------|----------|
|---|---------|--------|------|-----|-----|-----------|----------|

| ZZYP-PAX No. 1_ | , ZZYP-PAX No. | 2,                                                                                                    | ZZYP-PAX                                           | No.                     | 3  |
|-----------------|----------------|----------------------------------------------------------------------------------------------------|----------------------------------------------------|-------------------------|----|
| Total \$        |                |                                                                                                    |                                                    |                         |    |
| Name:           |                |                                                                                                    | ten Marine de la companya d'article marter a compa | - Aligo anno Aligo anno | ι. |
| Street:         |                | and the special state in the state of the special state of the special s |                                                    |                         |    |
| City. State     |                | ZTP                                                                                                    |                                                    |                         |    |

We wish to use lines 50 and 55 with our new program, thus we made sure our new program was short enough and did not overlay them. Next we need to know where line 50 begins so that we can create a forward chain to it. N-D-T-E--- We do not wish to forward chain to the address storing line 50 (address 1060) BUT rather to the forward chain just preceding it (address 1058). Next we must have the highest line number in the new program forward chain to line 50 (address 1058.

Let's see how it works!! Save the first program on tape, call it "PROG". Inediately after it on that tape save the following program, call it "NEWPROG". Before entering this program remember to clear out the previous one by typing NEW.

```
5 A=A+2
10 GOSUB50
15 STOP
```

remember?)

List it to make sure there are NO extra spaces and that lines 50 and 55 are gone.

You now have a tape with "PROG" immediately followed by "NEWPROG". Rewind your tape and hit shift RUN. PROG wiln be loaded, run, and will print a "2". Then it will load in NEWPROG. When that has been loaded PET will tell you

**?UNDEF'D STATEMENT ERROR IN 10** 

That is because now the program is:

ADDRESS VALUE MEANING

1074 0 delimiter \*1025 11 forward chain low byte=11 1026 4 plus high byte of 4 x 257=chain to 1035 1027 5 line number low byte=5 1028 O plus high byte of 0 x 256=line 5 1029 65 A 1030 178 = 1031 65 A 172 + 1032 1033 50 2 1034 0 delimiter \*1035 19 forward chain low byte=19 1036 4 plus high byte of 4 x 276=chain to 1043 1037 10 line number low byte=10 1038 0 plus high byte of 0 x 256=line 10 1039 141 GOSUB 1040 53 5 1041 48 0 1042 0 delimiter \*1043 25 forward chain low byte=25 plus high byte of 5 x 256=chain to 1049 1044 4 1045 15 line number low byte=15 0 plus high byte of 0 x 256=line 15 1046 1047 144 STOP 1048 0 delimiter

> 0 No forward chain exists -CONTINUED-

\*1049

N-O-T-I-C-E!! The last line (line 15) does not chain into our old ‡ine 50. BUT line 50 is still there, beginning in location 1058. NOW DO THIS:

POKE 1043,34 POKE 1044,4

NOW LIST and there are lines 50 and 55. It worked. RUN it to prove it.

You can program all this to happen automatically. First assume that the lines to be preserved in the first program start at line 5000. So, just before that add these 3 lines. (Remember, NO spaces)

4997 N1=PEEK(201) 4998 N2=PEEK(202) 4999 RETURN 5000 your first line to be preserved

Locations 201 and 202 always contain the address of the next instruction (during program execution). Actually the location of the "0" between instructions.

NOW, just prior to your statement in your first program LOAD "NEWPROG" add the following lines. (You can use spaces now if you wish)

Chain adjusting must be done in the first and last statements of NEWPROG. At the END of NEWPROG these should be the VERY LAST statements (NO spaces):

```
3997 N1=PEEK(201)
3998 N2=PEEK(202)
3999 RETURN
```

The first lines should be:

10 GOSUB3997 20 N1=N1+14 30 N2=N2\*256 40 IF N1<256 THEN 60 50 N1=N1-256 60 BC=N1+N2+1:REN BC is now the actual Machine address or 3999 70 POKE BC,Z1:POKE BC+1,Z2

FINISHED.

The ideas in this article could lead to several more articles. Please send us your findings.

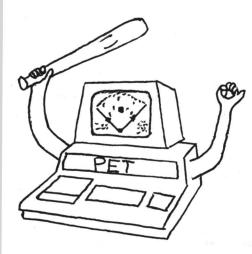

Order "Realtime Baseball" Send Check or Money Order For \$12.95 To: JERRY BRINSON P. O. BOX 36014 Indianapolis, Indiana 46236

1-317-898-3604

\*\*\* LETS PLAY BALL \*\*\* Sound Familiar? It should. Now for the first time a

real time simulation of Major League Baseball is being offered for your PET. This is not a word game.

> Play your PET, play your friends or let PET play itself. PET calls all the plays.

Pitch the ball. Watch PET swing the bat. See fielders catch the ball. Watch runners advance bases. Foulballs, Doubleplays, errors, extra innings, its all there in realtime action on your screen.

> PET keeps the score, lets you know whose at bat, and tells you when the game is over.

"Don't be "Thrown out at Home"

Order Now! Orders Shipped Within 4 days Postpaid. Requires 8K PET.

| THE HUSTLERS         Ready to USE - "LOAD and GO" SOFTWARE | Your P E T (tm) can play a new "game"-<br>BUSINESS-SURVIVAL & PROSPERITY | Now Available- USEFUL, PRACTICAL low cost business programs, pre-recorded | Each program includes: MASTER pre-recorded on PerCom "Pilon" (tm) cassette with DEMONSTRATION program on Side 2, 2 PerCom "Pilon" (tm) record tapes and complete detailed directions for use. | GENERAL LEDGER: For small businesses of all types<br>Keeps individual accounts-<br>DEPOSITS: 4 types of INCOME, 4 types of NON-INCOME (loan repyts, ect)<br>WITHDRAWALS: 27 types of EXPENSES, 3 types of NON-EXPENSES<br>6 major account accumulated totals, including CURRENT BANK BALANCE<br>Price: \$19.95 plus \$1.50 shipping & handling- pre-paid | CHECKING ACCOUNT: For personal accounts<br>Keeps individual accounts-<br>DEPOSITS: 3 types of INCOME and NON-INCOME<br>WITHDRAWALS: 18 types (utilities, groceries, insurance, loans, mortgage pyts)<br>Running grand totals on DEPOSITS, WITHDRAWALS, BANK BALANCE ect.<br>Price: \$19.95 plus \$1.50 shipping & handling- pre-paid | RENT ACCOUNTS: For real estate owners and property managers<br>Keeps all financial details on individual rental properties:<br>Deposits held,rents received, expenses paid, payments to owners, balance in<br>account- Plus running totals on entire rental operation<br>Price: \$16.95 plus \$1.50 shipping & handling- pre-paid | <u>LEGAL DIARY</u> : For lawyers<br>Keeps hours spent on client, expenses incurred, payments received, charges,<br>balance owed, individual account totals and grand running totals<br>Price: \$16.95 plus \$1.50 shipping & handling - pre-paid | TRUST ACCOUNTS: For lawyers<br>Keeps all records on original cash in account, additional receipts, disburse-<br>ments, balance in account for each individual client<br>Price: \$16.95 plus \$1.50 shipping & handling - pre-paid | Satisfaction guaranteed, or your money back<br>All programs copyrighted. All rights reserved. | Dealer COMPUTERS ONE #306 Kahala Office Tower, 4211 Waialae Ave.<br>Inquiries #306 Kahala Office Tower, 4211 Waialae Ave.<br>Invited Honolulu, Hawaii 96816 Ph.(808) 737-2933 |  |
|------------------------------------------------------------|--------------------------------------------------------------------------|---------------------------------------------------------------------------|----------------------------------------------------------------------------------------------------|----------------------------------------------------------------------------------------------------|----------------------------------------------------------------------------------------------------|----------------------------------------------------------------------------------------------------|----------------------------------------------------------------------------------------------------|----------------------------------------------------------------------------------------------------|-----------------------------------------------------------------------------------------------|----------------------------------------------------------------------------------------------------|--|

REVIEW BETSI \$119/\$165 Forethought Products 87070 Dukhobor Rd Eugene, OR 97402

The BETSI is an S-100 adapter for the PET. We just got ours and only have been able to test it with a 24K memory board. It seems to be working fine. It will work with I/O boards too. It has 4 built in sockets for EPROMS. That is very useful. You can put your favorite routines or a small word processor program on EPROMs and BETSI will handle it for you. Part 2 of this review will be next issue. Till then, it looks very good.

REVIEW PET DATA SHEETS \$2 Alcorn Data Services

PO Box 104 Corinth. Miss 38834

These data sheets come in pads of 50 for \$2. They are 3 ring binder punched. The front side is a numbered 25 x 40 grid to aid in graphic layouts. The back side has all the CHR\$ and POKE # info for every symbol as well as a place to keep track of variables and subroutines.

Great to help keep organized.

Connodore is now mailing every PET owner who purchased their PET prior to a certain date a package containing a Manine Language Monitor on tape, 2 programs (Squiggle & Big Time), a booklet explaing them, and a booklet, PET CONMUNICATES WITH THE OUTSIDE WORLD. Thus you now have information you have been waiting for. We are presenting here a summary of the information we think is important. (Actually the whole book is important)

- SUNMARY -

#### PARALLEL USER PORT

The User Port has 12 positions / 24 contacts. There are .156 inch spacing between centers of the contacts.

The contacts on the top are intended for use by a Service Technician. Use the top 12 connectors with EXTREME caution. PIN 1 - Ground PIN 2 - T.V.Video PIN 3 - IEEE-SRO PIN 4 - IEEE-EOI PIN 5 - Diagnostic Sense PIN 6 - Tape#1 READ PIN 7 - Tape#2 READ PIN 8 - Tape WRITE PIN 9 - T.V. Vertical PIN 10- T.V. Horizontal PIN 11- Ground PIN 12- Ground PIN A - Ground PIN B - CA1 PIN C - PAO PIN D - PA1 PINE - PA2 PIN F - PA3 PIN H - PA4 PIN J - PAS PIN K - PA6 PIN L - PA7 PIN N - CB2

PAO - PA7 are bi-directional I/O lines. CA1 is an input handshake line for those 8 lines. CB2 can act as the input or output of theVIAshift register as well as do most of the same things as CA1.

PIN N - Ground

-CONTINUED-

## SECOND CASSETTE INTERFACE

The second cassette interface has 6 connectors (12 contacts). Contact centers have .156 inch spacing between centers. Any connections to this port, other than the Commodore second cassette system are made at the users risk.

PINS A,1 - Ground PINS B,2 - +5 volts PINS C,3 - Motor PINS D,4 - Read from cassette PINS E,5 - Write to cassette PINS F,6 - Sense if PLAY, REW, or FFWD pressed

# **NEMORY EXPANSION CONNECTOR**

Spacing between the 40 positions (80 contacts) are .1 inch. All upper 40 contacts are ground returns for the corresponding lower contacts.

PIN 1 - BAO - Address bit 0 PIN 2 - BA1 - Address bit 1 PIN 3 - BA2 - Address bit 2 PIN 4 - BA3 - Address bit 3 PIN 5 - BA4 - Address bit 4 PIN 6 - BA5 - Address bit 5 PIN 7 - BA6 - Address bit 6 PIN 8 - BA7 - Address bit 7 PIN 9 - BA8 - Address bit 8 PIN 10- BA9 - Address bit 9 PIN 11- BA10 - Adress bit 10 PIN 12- BA11 - Address bit 11 PIN 13- No connection PIN 14- No connection PIN 15- No connection PIN 16- SEL 1 - locations 1000-1FFF PIN 17- SEL 2 - locations 2000-2FFF PIN 18- SEL 3 - locations 3000-3FFF PIN 19- SEL 4 - locations 4000-4FFF PIN 20- SEL 5 - locations 5000-5FFF PIN 21- SEL 6 - locations 6000-6FFF PIN 22- SEL 7 - locations 7000-7FFF PIN 23- SEL 9 - locations 9000-9FFF PIN 24- SEL A - locations A000-AFFF PIN 25- SEL`B - locations B000-BFFF PIN 26- No connection PIN 27- RES - reset PIN 28- IRQ - interrupt request PIN 29- B02 - Buffered phase 2 clock PIN 30- R/W - Buffered Read/Write from 6502 PIN 31- No connection PIN 32- No connection PIN 33- BDO - Data bit O PIN 34- BD1 - Data bit 1 PIN 35- BD2 - Data bit 2 PIN 36- BD3 - Data bit 3 PIN 37- BD4 - Data bit 4 PIN 38- BD5 - Data bit 5 PIN 39- BD6 - Data bit 6 PIN 40- BD7 - Data bit 7

All Data and address bits are fully buffered. Address 8000-8FFF seems to be missing.

#### IEEE BUS LIMITATIONS

Three physical limitations should be noted when connecting devices to the IEEE bus.

 20 meters is the maximum bus extension
 Up to 15 devices can be connected
 Spacing between devices can be up to 5 meters -CONTINUED-

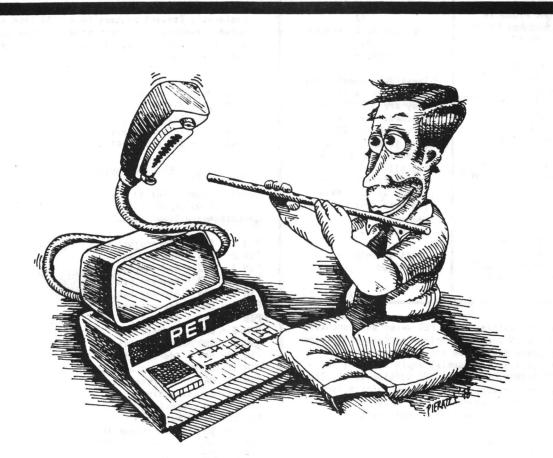

# Is the GPIB acting like a viper? CALL M & E, the GPIB charmers.

**M & E Associates** is a Microcomputer Engineering consulting firm that specializes in GPIB IEEE-488-1975 bus designs, microcomputer systems, and data acquisition and control.

Since our start in 1976, we have consulted with Airco Temescal, American Sign and Indicator, Computer Products, Wintek Corporation, Commodore, and Siemens, to name just a few. Are you having a particular design problem? Are you having trouble getting on the bus? Let M & E assist you!

Our fees range from \$30.00 to \$80.00 per hour depending upon the size and complexity of the job. For an immediate response to your special needs, please call on the experts, M & E Associates.

# M & E ASSOCIATES

MICROCOMPUTER ENGINEERING 10439 N. STELLING ROAD · CUPERTINO, CA 95014 (408) 739-5168

# INPUT/OUTPUT COMMANDS

| OPEN   | - Open a logical file               |
|--------|-------------------------------------|
| CLOSE  | - Close a logical file              |
| PRINT# | - Write data from PET to I/O device |
| CHD    | - Write data from PET to I/O device |
|        | Leaves device an active listener    |
|        | Must close with a PRINT#            |
| INPUT# | - Read data from I/O device to PET  |
| GET#   | - PET accepts one character         |
|        | from I/O device                     |
|        |                                     |

There are four parameters to consider.

- \* Logical file number (LF)
- \* Bevice number (D)
- \* Secondary address (SA)
- \* File name (FN)

# EXAMPLE:

OPEN LF.D.SA.FN

or

OPEN 1,5,2,"EXAMPLE"

## DEFAULT PARAMETERS

If you do not specify each of the four parameters listed above, the PET assigns default values.

#### **DEFAULT VALUES**

DEVICE NUNBER (D) - 1 (cassette #1) SECONDARY ADDRESS (SA) - 0 (read or none)

EXAMPLES: OPEN 1 - means OPEN 1,1,0 OPEN 1,2 - means OPEN 1,2,0

## LOGICAL FILES

To store and retrieve data you can use logical files. The greatest number of files the PET can control at one time is 10. Exceding 10 files will result in loss of your PET. It must be turned off and back on again. A logical file number may be any integer from 1 through 255.

#### DEVICE NUMBERS

Device number 0 is Keyboard 1 is Cassette 1 2 is Cassette 2 3 is Video Screen

All other devices are assumed to be IEEE devices. Most IEEE devices allow you to choose the device number by means of a switch or the connection of jumpers.

# SECONDARY ADDRESS

The secondary address allows several modes of operation to each device. The secondary address can be any integer from 0 to 31. EXAMPLE:

PET cassette units 1 and 2 use the following set of secondary address rules.

- 0 Tape OPENed for -read-
- 1 Tape OPENed for -write-
- 2 Tape OPENed for -write-
- An -End Of Tape- (EOT) marker will be forced when the file is closed.

-CONTINUED-

#### FILE NAMES

A file name on Cassette 1 and 2 can be up to 128 characters long. When a file is searched for, characters are matched in ascending order. Although the PET will only print the first 16 characters of a file name, it matches as many as you ask it to up to 128.

# CASSETTE OPERATION

PET has control over the motor movement of the cassette units. One switch is also used to sense if either PLAY, FFWD, or REW are depressed. It cannot distinguish between those three buttons.

# RECORDING TECHNIQUE

PET records data at two audio frequencies in two consecutive blocks. A single tone is written between each data block to synchronize speed and position. Also by writing about 10 seconds of leader before opening a file, the RET allows for normal tape leader.

#### TAPE BUFFERS

Both cassette ! and 2 have a 192 character buffer. Cassette 1 begins at decimal address 634 followed by cassette 2 beginning at decimal address 826.

When reading from or writing to tape the data is stored in the tape buffer until 192 characters are accumulated. If reading, the next block of 192 is read in. When writing, the contents are then written on tape. Thus all data blocks (and file headers) are 192 characters long.

The program files are written directly onto tape from memory as two consecutive redundant blocks. Since program memory locations are variable, beginning and ending addresses are included in the file header.

#### **I/O OPERATIONS**

There are 3 main steps when dealing with I/O and files.

- \* OPEN the file
- \* Read/Write data to/from the file
- \* CLOSE each file before ending

# **OPENING FILES**

As mentioned earlier under Input/Output Commands you OPEN a file using the following format:

# OPEN LF, D, SA, FN

Your command is OPEN. You specify which logical file, the device number you are assigning this file to, the secondary address if necessary, and the file name (if any). Since this data is interpreted by BASIC you may use computed numbers for the logical file, device, and secondary address.

N-O-T-E: The PET has a problem with OPEN for data files on tape. The file is automatically opened, but the file header may not be written at the beginning (the operating system does NOT always correctly initialize the buffer pointer). -CONTINUED-

The PET® Gazette Oct / Nov 1978 17

ERROR DETECTION PRIOR to each OPEN include the following fix: The PET uses a "Status Word" to aid in I/O error Cassette 1: PUKE 243,122 detection. You may call it any time during your POKE 244,2 program. The status word is stored as ST. Cassette 2: POKE 243,58 The cassette units only check data on a read. Errors POKE 244.3 that are detected: If a tape file is opened directly via the keyboard. \* SHORT BLOCK - ST=4 bit 2 then the appropriate prompting messages are displayed spacer tone encountered before expected (PRESS PLAY ON TAPE 1, SEARCHING FOR FILE NAME, etc). possibly a short program file However if tape files are opened under program instead of a data file control, NO messages are displayed on the screen. The current programs video display thus is not disturbed. \* LONG BLOCK - ST=8 bit 3 spacer tone was not encountered as expected If the command LGAD is executed under program control possibly a long program file variables are not initialized and remain unchanged instead of a data file (the second program must NOT be longer than the program which executed the LOAD). \* UNRECOVERABLE READ ERROR - ST=16 bit 4 TAPE INPUT more than 31 errors on the first block of redundant blocks For each file OPENed for read on a cassette unit each or an error in the same place in both blocks character requested from BASIC is fetched from the tape buffer. Whenever the buffer is empty, the program \* CHECKSUM ERROR - ST=32 bit 5 is suspended while the next data block is read in from checksums did not match tape. If an error occurs it is noted in the STATUS WORD. A good programming technique would be to check \* END OF FILE - ST=64 bit 6 the STATUS WORD (ST) after every input from tape. (See End Of File mark was encountered the section on Error Detection) INPUTE \* END OF TAPE - ST=-128 bit 7 End Of Tape mark was encountered One command you can use to transfer data from an I/O device to the PET operating system is INPUT#. Format When doing a verify the status words are: for it is: INPUT# LF,A - LF is logical file number \* SHORT BLOCK - ST=4 bit 2 A is the variable \* LONG BLOCK - ST=8 bit 3 or \* ANY MISMATCHES - ST=16 bit 4 INPUT# LF.A\$ - LF is logical file number \* CHECKSUN ERROR - ST=32 bit 5 A\$ is the string variable You may have several wariables after one INPUT# EXAMPLES: connand. Example: INPUT# LF, A, A\$, B\$, BC\$, X 100 INPUT#2,X,Y,Z LF is logical file number 110 IF ST=0 THEN GOTO 200:REM process normally following it are input variables 120 IF ST=64 THEN GOTO 300:REM end of data separated by commas 130 IF ST AND mask THEN instructions EXAMPLE of a short routine to read 50 numbers from mask=the bit being tested cassette 1 from the file called EXAMPLE. DATA OUTPUT TO OPEN 5,1,0, "EXAMPLE" For output from the PET to a device you may use the 20 FOR L=1 TO 50 command PRINT#. The format to use is: 30 INPUT#5,A 40 PRINT A : REM print the number PRINI# LF.AS 50 NEXT L LF is the logical file 60 CLOSE 5 A\$ is the string variable GET# PRINT# LF,A GET# will fetch one character and put it in the specified field. It's format is: LF is the logical file A is the numerical variable GET# LF,Field You may have several variables after one PRINT# INPUT BUFFER connand. Example: PRINT# LF,A,A\$,C\$ All data input to the PET (via INPUT# and GET#) is The above example may not do exactly what you think. received one character at a time. In order to edit it, Data is transferred one character at a time to the device. Many file delimiters such as commas are BASIC accumulates the characters in an 80 character input buffer. This buffer NUST be terminated by a automatically eliminated by BASIC. This doesn't affect carriage return. If more than 80 characters are read the printing. However, remember when reading the data without encountering a carriage return the operating back, file delimiters must be forced. This forcing of system variables are overwritten causing the PET deliminaters may be accomplished by inserting a operating system to malfunction. The PET must be CHR\$(44), a comma, between fields. Thus turned off and back on again to function properly again. If the I/O device sends more than 80 PRINT# LF,A,A\$,C\$ characters, you can use the GET command and build you own strings inserting the necessary carriage returns. would be sent as: -CONTINUED-AASCS -CONTINUED-The PET<sup>®</sup> Gazette Oct / Nov 1978 18

))

(1)

2)

To correct for this you should make your statement similar to: PRINT# LF,A;CHR\$(44);A\$;CHR\$(44);C\$

PRINT# LF,A;",";A\$;",";C\$

Each of these will send:

sent:

A,A\$,C\$ followed with a carriage return Or you could have a separate PRINT# for each variable

PRINT#LF,A PRINT#LF,A PRINT#LF,C

This will be sent as (cr=carriage return): A cr A\$ cr C\$ cr

N-O-T-E: PRINT may be abbreviated as "?" but PRINT# cannot be abbreviated as "?#". PRINT# can be abbreviated as "Pr" (P shift R).

N-O-T-E: Some PETs do not automatically turn the cassette motor on before starting to write the data. Thus it is best to have your program monitor the buffer. Just before the 192nd character is transferred into the buffer turn on the cassette motor for .1 seconds. The simplest way to do this is to

POKE 59411,53 for cassette 1 or ... POKE 59456,207 for cassette 2

after EVERY PRINT# statement. This keeps the motor on all of the time. However, you should not run the cassette motor for extended periods of time. You should then POKE the motor on and have a .1 second delay loop just prior to each PRINT# statement. CNB COMMAND

The CMD and PRINT# commands are very similar. Basically, each assigns a device as a listener, and sends the data. When the PRINT# is finished, the device is "unlistened". The CMD leaves the device as a listener. Thus to get out of a CMD command you must issue a PRINT# for that logical file. Until then BASIC treats the last CMD device as the primary output device (rather than the video screen). EXAMPLES:

OPEN 3,5 where device 5 is your printer CMD 3 LIST lists onto the printer

Then to print and write to disc at the same time:

CMD 3 PRINT#15,X,Y,Z

The above has logical file 3 previously opened to your printer and logical file 15 previously opened to your floppy disc. Now to monitor an input device:

CMD 3 INPUT#15,X,Y,Z

The above again assumes your printer has been opened with logical file 3 and you are reading from your floppy which was opened previously. CLOSING FILES

Once you OPEN a file you should close it when you are finished using it. If it is a tape or disc file you MUST close it before the program ends. If it is not closed no "End Of File" mark will be recorded. Thus when the tape is loaded into memory your PET won't know when it reaches the end of file. To close a file:

CLOSE LF LF is the logical file To close logical file 3: CLOSE 3 REVIEW- LEM LANDING FROM MOON ORBIT- \$9.95- Alpa Omega Software, 1015 Saturn Springs Dr, Garland, TX 75041

The cassette has the instructions on one side and the game on the other side.

The instructions are very detailed, typed in lower case, and tell us what, why, where, but not how! PET graphics have been well used - sections of the program are pointed out for those intereste in how the program functions. NO instructions were given as to how to imput three variables

T - time of engine burn

P - percentage of thrust

A - angle of thrust

Thanks to Len (the editor) I found it necessary to imput each variable followed by a comma. It would be helpful to include in the instructions "HOW" to input (T):(P) and (A).

The game uses graphics and animation very effectively to "reward" you for YOUR choice of engine burn, thrust and angle. The program author suggests about 45 minutes to succesfully land the LEM on the moon. The program is well done and really requires thought. Since the instructions are on the same tape as the game they cannot become separated or lost. REVIEW BY J H KINAST

REVIEW- PET TUTOR- \$39.95- The PEJ Paper, PO Box 43, Audubon, PA 19407

This is a package to teach a beginner PET BASIC. It comes separately as 2 tapes containing a total of 20 lessons, ready to load (\$19.95) and a manual that is the same text and examples as on the tapes only in printed form (\$29.95). Both the tapes and the manual come together as a package for \$39.95.

The PET Tutor explains PET BASIC right from the bottom up (similar to self teaching guides to BASIC on the market, but this one specializes in PET BASIC). There are some very good tips inside as well as some short programs as examples. This is NOT a manual for the PET itself but rather a guide to PET BASIC. If you are low on money get just the tapes. Then you won't have the manual for quick reference, but you aren't missing any information since the manual is merely reproductions of what the tapes display on the screen.

This is a good way for beginners to learn BASIC.

REVIEW- DICTATOR- \$7.95- Dr. Daley, 425 Grove Ave, Berrien Springs, MI 49103

This simulation is similar to King and Hammurabi. You are the ruler of a country. You must decide how much to feed/pay your people, how much to plant, how much land to sell, and how much to spend on education and anti-air pollution. The unit of "money" is not the dollar yet their are no guidelines as to the worth of the fictious unit. There are realy no instructions so to speak. You are left confused with questions such as: How much do you want to pay your comrades? There are no guidelines given as to how much 1 comrade needs to survive. Several other variables enter in which unexplained seem confusing. Besides this, supposedly normal transactions had strange results for me. Example: I start with 2000 sq. miles of land. I sell 500 to get some money. Then I am told that I only have 500 left. What kind of math is that?

This is a simulation and simulations are my favorites. But I kept losing after 1 or 2 turns (due to lack of info to make my decisions) so I was frustrated. GET commands are NOT used. You must type the whole word Y-E-S [RETURN] to answer some questions (just a Y will not suffice).

# Pet games

1) WORLD'S BEST STAR-TREK ! \$12.95 KLINGONS! PHASORS (FORWARD AND REAR)! TORPS! BASES! STARS! HYPERSPACE! SENSORS (LONG AND SHORT)! VICTORY! DEFEAT! GOOD OL' SCOTTY !! INCLUDES ENTERPRISE FLIGHT MANUAL !! \*\*\*\* A REAL-TIME REAL-PHYSICS GAME ! \*\*\*\*

2) BEAT THE MARKET ! PARLAY YOUR STAKE INTO A MILLION! GO WILD WITH YOUR CREDIT CARD! BANKS FAIL! STICK IT IN BONDS! MIDEAST WAR! DON'T PAY YOUR BILLS! GO BANKRUPT!! WILL IBM HIT 300? WILL COMMODORE GO UNDER? SELL SHORT !!

\$12.95

\$12.95

3) REAL-TIME LUNAR LANDER !! REAL-TIME (MOVING) GRAPHICS! WATCH YOUR FUEL DISAPPEAR! HERE COMES THE LEM!! LOOK OUT !!!! OHHHH... HE MISSED THE PAD! THIS GAME MUST BE PLAYED TO BE APPRECIATED. SIMILAR TO THE FAMOUS PDP-11 GAME.

ORDER NOW AND CHOOSE ANY TWO FROM THE FOLLOWING: BOUNCE! ARCADE-STYLE BLOCKADE!, LIFE (WITH EDITOR), QUEENIE! GIRL KICKING CAT!, REAL TIME ABSTRACT PATTERNS!. SEND FOR OUR FREE FLYER DESCRIBING THESE AND OTHER GOODIES! \*\*\*\* GET THE WHOLE KABOODLE ON TWO CASSETTES FOR \$24.95! \*\*\*\*

# DAD'S **RELIABLE SOFTWARE**

1614 NORMAN WAY MADISON WIS., 53705 SATISFACTION OR YOUR MONEY BACK !

G-O-O-D N-E-W-S Beginning with their JAN 79 issue, KILOBAUD will have a monthly column for PET users. The column will be written by Len Lindsay, whom you all know. With Kilobaud's permission sections of the first column are reprinted here.

With over 100 companies supporting the PET you can expect to be able to get almost any plug in accessory you would want. You're right! The first things on most users lists are a printer, floppy disc, extra memory, and full sized keyboard.

Commodore first announced their printer early last summer, expected delivery in late August. The price has since then gone up \$100 to \$695 and delivery is now indefinite, probably March or later. But there are several adapters on the market to allow any RS-232 printer to be hooked to the PET.

Connecticut Nicrocomputer, (150 Pocono Rd, Brookfield, CT 06804), has a printer adapter for \$169 completely assembled with case, power and cables, and the Networks (5924 Quiet Slope Dr, San Diego, CA 92120) have a dual channel, bidirectional RS-232 module for \$280, assembled.

Two companies now have floppy disc modules for the PET: Convenience Living Systems (648 Sheraton Dr, Sunnyvale, CA 94087) and CGRS Microtec (PO Box 368. Southampton, PA 18966). Commodore suposedly will have a dual mini-floppy for \$1000, but don't expect to get one till next summer.

The PET is extremely memory efficient, and you will find that even a 16K program can be coded into an 8K PET. Thus for ordinary use, 8K should be enough. There are, however, several memory expansion modules available now. (None from Commodore yet).

Convenience Living Systems have the ExpandaPET module, 16K for \$399. Computer Mart Systems (13 East 30th St. New York, NY 10016) has the PME-1 with 16K for \$550. International Technical Systems (PO Box 264, Woodridge, VA 22194) has the PME-8K for \$279.

Due to the PET's swall keyboard, most users wish to have a full sized keyboard to plug in, but still keep the original keyboard functional. Excel Company (2241 Tamalpais Ave, El Cerrito, CA 94530) has an adapter for \$100 that allows you to plug in any ASCII keyboard and use it simultaneously with the original keyboard. For \$175 they have a full size keyboard you just plug in and use. New England Electronics (248 Bridge St, Springfield, MA 01103) has a full size keyboard for about \$125 that operates simultaneously with the PET keyboard.

Some hints on programming with your PET.

Use lower case whenever the user has to read alot of text, such as in instructions. To put the PET into lower case mode simply add a line:

225 POKE 59468,14:REM LOWER CASE HODE To return to graphics mode: 280 POKE 59468,12

Don't assume that the PET will be in graphics mode. One of your first lines should poke in the mode you wish to use first. Throughout your program you can switch from graphics to lower case and back again.

The PET has a GET command. This allows an easy way to input information while your program is running without having to hit the return key. A typical example follows:

-CONTINUED-

100 PRINT"Do you need instructions?" 110 GETAS: IF AS="" THEN GOTO 110 120 IF AS="Y" THEN GOSUB 1000:REN INSTRUCTIONS START AT 1000 130 Your program continues here.

Remember, your instructions are in a subroutine beginning at 1000. The last command should be: 1999 RETURN (use the appropriate line number)

Another use of the GET command is for indefinite delays. For example:

1500 PRINT"This is the end of instructions" 1510 PRINT"Hit any key to continue" 1520 GET A\$: IF A\$="" THEN GOTO 1520 1530 Program continues here after waiting for the user to hit a key

Clear the screen before starting. Use a line such 35:

60 PRINT"[CLR]": REN CLEAR THE SCREEN

As with the line above, I will use standard conventions for listing PET graphics and special keys. Use KEY CAP identifiers if possible and enclose them in square brackets (use regular parenthesis if square brackets are unavailable).

Use a number before an item to show how many times it is to be repeated.

Enclose consecutive special keys within the same brackets, separated by commas. For example:

230 ?"[HOME]":REM PRINT A HEART 3 SPACES DOWN FROM THE TOP LEFT CORNER

You type: 2 3 0 ? " the HOME key CURSOR DOWN 3 times shift S": REMPRINT A etc.

Remember, a capital letter inside brackets means to type the shifted character.

If your PET has a problem take it to your dealer, he is authorized for repairs. If you bought it direct from Commodore, ship it back to them for repairs. Use the original container, but add more solid cushioning, such as newspapers, especially in the corners. Don't use small pieces of styrofoam. Ship it via UPS to: Commodore, Customer Services, 901 California Ave, Palo Alto, CA 94304. Commodore's Customer Services phone number is (415) 327-4030.

REVIEW- WORD PROCESSOR- \$29.50- Connecticut Microcomputer, 150 Pocono Rd, Brookfield, Conn. 06804

We are now using this word processor to do this review as well as most of the articles printed by our Teletype 43. This program is very good. It allows you to make corrections as you type. You also can make corrections or changes later on. It then looks for any string in any line you specify and changes it to the string you request. It will center for you as well as allow you to format the output. (line lengths, spacing, margins) You can move whole blocks of text from one place to another. Everything can be saved on tape, or printed on you IEEE printer. (Connecticut Microcomputer also sells an adapter for your PET so you can hook up any RS-232 printer. As it reads any of the data tapes you previously made, it prints the textfile on your screen. Your tape input can be inserted in the middle of an existing file already in the computer. It comes proffesionally packaged along with an excellent manual that includes many examples.

Anyone submitting articles for future GAZETTES may submit them on tape made with this program. In one word -EXCELLENT.

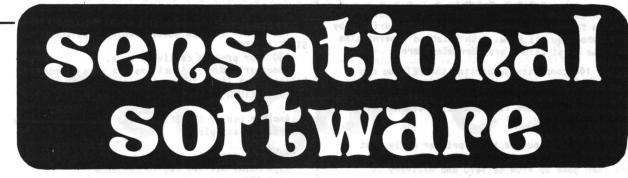

# Why should you select Creative Computing Software?

- Highest quality programs—outstanding applications for education, recreation, business, and household management.
- Best value—up to ten different programs per tape.
- Reliability—programs thoroughly tested and de-bugged.
- 4. Redundant recording- two copies of every program on each tape.
- Professional quality tape—high density oxide, 100% calendered, flat frequency response, low noise, high output.
- Anti-jam cassette—teflon lubricated six-rib gasket, hard welded windows, double locking self lubricating hub, double flanged rollers on stainless steel pins, heavy metal shield
- 7. Hard plastic box-best protection, easy to file.
- 8. Widely available—carried by most retail computer stores.
- 9. Made in U.S.A.
- 10. Inexpensive—best value per dollar of any software.

# Books

6C. Basic Computer Games: Microcomputer Edition. Edited by David Ahl, this major revision of 101 Basic Computer Games is our best seller. All the classics are here: Super Star Trek, Football, Blackjack, Lunar Lander, Tic Tac Toe, Nim, Life, and Horserace. Lots of sports simulations: Basketball, Bowling, Boxing, Golf, Hockey and Darts. Casino games: Craps, Poker, Roulette and Slots. Total of 102 games all in Microsoft Basic with large, legible listings. 200 pp softbound, \$7.50.

9F. Basic and the Personal Computer. By Thomas Dwyer and Margot Critchfield. One of the best and most comprehensive presentations of Basic with examples specifically developed for personal computers. Lotson graphics, games, data bases and much more. 350 pp. \$12.95.

7E. Basic Programming. By Kemeny and Kurtz this book was termed by a reviewer as "the best text on Basic on almost all counts." An excellent, gradual introduction to programming in Basic with lots of examples. 150 pp. softbound. \$8.50.

7M. Some Common Basic Programs. By Adam Osborne. An ideal workbook for use in a Basic programming course or for self study. Contains 76 general purpose, practical Basic programs with complete listings. 192 pp. softbound. \$7.50.

# PET (8K) Software

**CS-1001. Logic Games-1.** Six favorites from *BASIC Computer Games* with super graphics. **Awari**, the African logic game with 12 pits and 36 beans. **Bagels**, which challenges you to guess a secret 3-digit number. Martin Gardner's **Chomp** in which you chomp on a cookie with a poison corner. **Flip-Flop**—change a row of X's to 0's. **Hexapawn** played with three chess pawns. **Hi-Q**, a solitaire peg-removal game. \$7.95.

**CS-1002.** Number Games-1. Six number logic games including Guess in which you guess a secret number. 23-Matches—try not to take the last match. Letter in which you guess a secret letter. Number, a random jackpot game. Trap in which you trap a mystery number between two trap numbers. Stars gives you stars as clues to the secret number. \$7.95.

CS-1201. Sensational Simulations-1. Five super simulations including the popular Animal in which the computer learns animals from you. Fur Trader lets you trade furs in old Canada. Hammurabi in which you manage the city-state of Sumeria. Or try making your fortune in the Stock Market. A logic game, Word, has you guess secret words. \$7.95.

CS-1003. Logic Games-2. Six challenging puzzles including Rotate, in which you order a matrix of random letters. Strike-9, try to remove all nine digits without striking out. The classic number game, NIM. In Even-Wins try to take an even number of chips. Hi-Lo, a number guessing game with a jackpot. Batnum, the super "battle of numbers!" \$7.95.

CS-1004. Graphics Games-1. Five amazing realtime graphics games designed especially for your PET. In Chase, one player pursues the other through a maze of obstacles and "zap doors." Escape attempt to escape from a prison patrolled by robot guards. Dart provides arithmetic drill and indicates how close your response is to the correct answer on a dart board. In Snoopy you compute distances on a number-line while trying to shoot down the Red Baron. In Sweep you must try to hit nine targets in order by controlling the path of a cannonball. \$7.95.

creative compating software CS-1005. Graphics Games-2. Six favorite games. LEM, lunar lander with a graphic display and optional auto-pilot. Nuclear Reaction, a game of skill for two players. Artillery, in which two players shoot it out over computer-generated terrain. Bounce traces the path of a ball bouncing around the screen. Checkers, with graphic display, from our BASIC Games book. Dodgem, try to outmaneuver another player or the computer to get your pieces across the board first. \$7.95.

CS-1006. Conversational Games-1. Talk to ELIZA, the computerized psychoanalysis program. Compose poetry with Haiku. Challenge your vocabulary and wordguessing skills with Hangman. Hurkle, try to find the hurkle on the 10 by 10 grid in five moves. In Hexletter, you compete to capture more letters on a hexagon than your opponent. \$7.95.

# **Blank Cassettes**

CT-C3. Blank C-3 cassettes with 4 minutes of tape per side. Perfect for one or two programs. Highest quality tape packaged in nifty red translucent cassettes in soft plastic box. \$1.00 ea., 5 for \$4.00.

# Computer Music Sampler

CM-101. Computer Music Sampler. A stereo audio cassette containing a full hour of computer music played on four different synthesizers (Solid State Music, ALF Products, Software Technology, and Don Schertz' home brew). Also two speech synthesizers (Computalker and the original 1963 Bell Labs synthesizer singing "Daisy"). C-60 cassette in soft plastic box, \$5.00.

# Software Authors

Creative Computing is seeking superior software to broaden our line. We pay authors a 10% royalty on the retail list price. Send your cassette with documentation to us with three 15¢ stamps for return. Please allow 8 weeks for evaluation.

# To Order...

Creative Computing Software should be stocked by your local retail computer store. If your favorite outlet doesn't yet offer it, have him call C.J. at 800-631-8112. (In NJ, 201-540-0445).

Or you can order directly from Creative Computing. Send your check for tapes plus \$1.00 shipping and handling per order to Creative Computing Software, P.O. Box 789-M, Morristown, NJ 07960. NJ residents add 5% sales tax. Visa or Master Charge are acceptable also. For faster service, call in your bank card order toll free to 800-631-8112. (In NJ, 201-540-0445).

# REVIEW - JOYSTICK - Microtronix.

The pricing appears to be \$40 for the first Joystick with two games and \$20 for an additional Joystick and a 2-person game. Assembled to connector add \$10 each.

These are Fairchilds Joysticks which, in this reviewers opinion, are the best around because they can do more than any other Joystick made. Some people find them hard to get used to, but once you do they are great. One connects to the IEEE port, the other to the user port.

They worked very well with the sample programs included. They also had a test program to make sure the Joysticks were working properly.

One very bad drawback was there were no instructions on programing them. Trying to figure it out by looking at listings of the programs was very difficult. So, if you intended to use only boughten software they are great but if you want to write your own, it will take a lot of work.

- Bill Bendoritis -

**REVIEW - JOYSTICKS - Coyote Electronics - \$50** 

The price might seem steep but this Pkg. is definately worth it. You get 2-Atari Joysticks, a very neat prewired connector, extensive documentation and sample games. If you happen to own an Atari video game, write to Coyote for just their connector and documentation.

The documentation is on cassette and gives very detailed explanations on how to program the Joysticks. There is a test program to make sure the Joysticks are working properly. The games were paddle ball and breakout. Both worked well.

This is a very well put together pkg.

- Bill Bendoritis -

EDITORS NOTE: The Atari joystick rests on the table(or you can hold it in your palm) and you move a "stick". Many people prefer this. The fairchild joystick has to be held in you hand. You also can twist the handle besides moving it back and forth. A full resolution joystick will register and respond to even the slightest movement. This is much better than the other two, but involves more software to use it.

Coyote has an excellent connector. No bare wires are exposed. Well designed.

The joysticks in our package from Microtronix were used, and had several nicks in them. See the Editors Ramblings for comments on Microtronix (be cautious).

Please write if you have ANY ideas on conventions for joystick use.

| REVIEW<br>MICRO SET 1<br>\$15<br>Micro Software Syst.<br>PO Box 1442<br>Woodbridge, VA 22193<br>Unfortunately the review<br>for this Utility package<br>is late and will have to<br>go in the next issue.<br>Till then, it exists. It<br>is advertised to: Create<br>an ASCII file copy of a<br>program, Add and delete<br>lines, Renumber lines,<br>and give you program<br>info. | REVIEW-ZZZAPPP-47.95 -Dr. Daley<br>reviewe by Jon Staebell<br>ZZZAPPP! is a slightly amusing no skill "game" which is based<br>on no known real-life game. The object of the game is to launch<br>little arrows at a bouncing ball in hopes that the little ar-<br>rows will hit the little ball. Oh joy. The ball starts out mov-<br>ing very fast and slowly lessens in speed until you finally hit<br>it. Then, you are told how many seconds it took you to accomp-<br>lish your feat and how many arrows you had to launch. One good<br>point is that it keeps track of this information if you play<br>multiple games. When you end the game, the program gives you<br>your averages.<br>Another thing I like about this program is that it does make<br>use of the PET's ability for graphics and animation (if you care<br>to call floating arrows animation). It's a start anyway. Soon,<br>DR. DALEY may devote his talents (which are obviously plentiful;<br>the program is not an easy one to write) to more interesting<br>programs. ZZZAPPP is an interesting game for the first three<br>minutes of play. And some people might want to have a copy. |
|----------------------------------------------------------------------------------------------------|----------------------------------------------------------------------------------------------------|
| BLOCKADE                                                                                                    | <u>REVIEW</u> - BLACKJACK - J K Johnson - $$5$                                                                                                    |
| \$8                                                                                                    | This version of black jack allows as many as 5 people to play. The interesting                                                                                                    |
| Smith Business Serv.                                                                                                    | graphics show the cards of a hand overlapping so that all hands, including the                                                                                                    |
| PO Box 1125                                                                                                    | dealer's, can be shown simultaneously. The black jack rules of the program are not                                                                                                    |
| Reseda, CA 91335                                                                                                    | standard. A natural pays twice the bet instead of $1\frac{1}{2}$ times it, but the dealer wins                                                                                                    |
| The review for this real                                                                                                    | all the bets. One may double down only if the total of the first 2 cards is 10 or                                                                                                    |
| time starship battle                                                                                                    | 11. With 3 or fewer players, pairs may be split. The dealer must stand with a total                                                                                                    |
| game did not get done in                                                                                                    | of 18 or more or with a 17 that does not include an ace counting for 11. With                                                                                                    |
| time. Thus it will be                                                                                                    | lesser totals the dealer may or may not stand; one of the players must make the                                                                                                    |
| reviewed next issue. It                                                                                                    | decision. Thus a sixth person could play the dealer, although the program does                                                                                                    |
| does exist.                                                                                                    | neat the program does                                                                                                    |

gram does not keep track of the dealer's winnings. There are bugs in the program. Occasionally it skips the play of one of the hands or displays the wrong point total for a hand. This program is not for the serious black jack enthusiast, but is for those who want to have fun playing with a group of friends.

--Pete Weiler--

PET Software

# \*\*\*NEW SOFTWARE ANNOUNCEMENT\*\*\* FROM CHANNEL DATA SYSTEMS

# PERSONAL LEDGER AVAILABLE FOR COMMODORE'S PET

Our PET customers have responded with enthusiasm to this program and a large number of TRS-80 Level II users have found this a welcome addition to their financial software library.

Channel Data Systems' Personal Ledger is a complete double entry bookkeeping system with provisions for budgeting and keeping records of income, deductible and non-deductible expenses, assets and liabilities. Its simple interactive features enable entering transactions, adding or editing accounts, and printing of a detailed Income Statement and Balance Sheet. Users completely unfamiliar with computerized accounting and with little or no knowledge of bookkeeping can use the system.

Up to 50 accounts are allowed with names and budgets specified by the user. An audit trail of all entered transactions is printed on the printer of your choice or on the screen if you do not have a printer. All account data is stored on cassette, loaded prior to entering transactions and stored after entering transactions. There is no waiting for printing to the tape during operation of the system. Extensive error recovery features are included to allow reentry of an erroneous instruction or value.

The Personal Ledger runs in 8K bytes of free RAM on Commodore's PET and 16K bytes on Radio Shack's TRS-80 Level II. PET BASIC is a version of Microsoft BASIC which can be translated to most other BASIC systems with minimum modifications.

Personal Ledger is supplied on cassette in Commodore PET or TRS-80 Level II format (Please specify) and includes a complete manual with a program listing, flow charts, sample data, and complete operating instructions. All for only \$20.00 (Calif. residents please add 6% sales tax) by Channel Data Systems.

**ORDERS:** Check, money order or VISA/Master Charge accepted; programs and cassetes guaranteed and shipped within five days after receiving your order. VISA/MC telephone orders welcome at (805) 964-6695.

**REMEMBER:** Specify **TRS-80** or **PET** when ordering **PERSONAL LEDGER** 

# Channel Data Systems

5960 MANDARIN AVENUE · GOLETA, CA 93017

805 • 964 6695

# REVIEW - CHECK NANAGEMENT / ADD 'EM UP - \$7.95 -JARESTOWN SMALL COMPUTER SYSTEMS, 2508 Valley Forge Dr, Madison, WI 53719

#### CHECK MANAGEMENT

Check Management is more than a simple add and subtract routine. It will allow you to double check your figures in your checkbook to catch any mistakes. It will also reconcile your bank statement for you. BEST OF ALL it will help you see where your money went (it did disappear, didn't it?). It will let you set up accounts and either tell you how much you spent for each account as well as the percentage or you can tell it what percentages to assign each account.

It uses GET command for ease of use and doesn't have a distracting scrolling screen. When entering your checks and assigning them to accounts, each account and its account number is displayed at the top of the screen for easy reference.

This is a good way to start managing your money.

#### ADD 'EN UP .

Add 'en Up is a great and fun MATH drill. There are good sound effects to let you know how you are doing. The sound abides by our conventions so if you hooked up your own speaker it will work.

You first choose the level of difficulty. If you choose easy, one digit number addition, you can choose to be timed to see if you can get 20 right in 90 seconds. That is an excellent way to learn the basics.

One interesting thing about the program is that it keeps track of RECORDS. This way you can try to make a new record for number right (or for the most wrong).

A very good educational program - and kids love it!

REVIEW - WAR GAMES PKG #1 - New England Electronics - \$10 ea/\$25 all 4

There are four highly graphic games. They are not particularly difficult although each allows you to vary the difficulty. To demonstrate the graphic capability of the PET these games are among the best. Younger persons or people into video games will enjoy these the most.

DEPTH CHARGE - You are controlling a destroyer shown at the top of the screen. A submarine is shown changing depths underneath you. You fire depth charges by hitting a number key. The higher the number, the deeper the depth charge detonates. You can vary the closeness needed for a kill.

BOMBADIER - You fly a Bomber shown as a plane on the screen. You drop bombs on an aircraft carrier shown as a rectangle moving under the plane. You can choose the height which varies the size of the rectangle. After dropping the bomb, the screen displays a side view of the ship showing the bomb dropping in front, back or a direct hit which causes the ship to explode.

ANTI-AIRCRAFT - In this game you drive a tank shown on the screen moving from R to L. An airplane comes at you from L to R varying its height as it flies. Your shot goes to different heights by which key you press to fire. You can change the difficulty by varying the number of hits it takes to down a plane. If you don't shoot it down it may either bomb you or make another pass.

DOGFIGHT - This is the least graphic but most difficult game. By using the key pad you can dive, fly level, climb, turn left, right or go straight. What you see is a sight which you try to line-up on a blip moving around the screen. You are limited by time and if you miss six (6) times your shot down. You can vary the speed at which the blip moves to increase difficulty.

In all games you are given information such as, number of hits and success rate. Although they are similar, for the money, it is worth getting all 4 games for the variety. Since we received these games they have added sound which works with their speaker system. This would really add to the games.

- Bill Bendoritis -

REVIEW MICROCHESS 2.0 \$19.95 Personal Software PO Box 136-L10 Cambridge, MA 02138

Chess for the PET!! At long last a chess program is available for the PET. The screen displays a (necessary) abstract representation of a chess board and pieces. Players may choose from 8 levels of play. At level 1 the PET makes its move in about 3 seconds. Of course it then isn't looking very far ahead. At level 8 the PET may take a minute to make its move (even 5 or 6 minutes if a complex situation arises). A clock at the side times each player.

The PET checks to see if your move is legal and if so moves your piece on the screen. You can exchange pieces with the PET at any time. Because of the range of IQ levels there is something here for everybody. The lower levels can be enjoyed by beginners. At the highest IQ the PET will give you a real run for the money.

Since the positions can be reversed at any time I played the PET against itself at IQ 8. It's opening move was quite unorthodox and the game progressed in a rather bizarre fashion. The result was a draw. All in all it's a very enjoyable game. At a price of \$20, your enjoyment per dollar will probably be higher than any other game I can think of. I would rather spend \$20 for one good game than \$5 for half a dozen games of the Wumpus - Lunar Lander ilk. And who knows, maybe the next Bobby Fisher will get his start because his dad owns a PET with a chess program.

Review by Pat O'Donovan registered chess player

| P.O. Box 136-L10 Pers                            | <b>MICROCHESS</b> is the culmination of two years of chessplaying<br>program development by Peter Jennings, author of the famous 1K<br>byte chess program for the KIM-1. MICROCHESS 2.0 for 8K PETs<br>and 16K APPLEs, in 6502 machine language, offers 8 levels of play<br>to suit everyone from the beginner learning chess to the serious<br>player. It examines positions as many as 6 moves ahead, and<br>includes a chess clock for tournament play. MICROCHESS 1.5 for<br><b>BRIDGE CHALLENGER</b> by <b>George Duisman</b> for 8K PETs, Level II<br>16K TRS-80s, and 16K APPLEs: You and the dummy play 4 person<br>Contract Bridge against the computer. The program will deal hands<br>at random or according to your criterion for high card points. You<br>can review tricks, swap sides or replay hands when the cards are<br>known. No longer do you need 4 people to play! <b>\$14.95</b><br><b>ORDERS:</b> Check, money order or VISA/Master Charge accepted;<br>programs and cassettes guaranteed. If you have questions, please<br>call us at 617-783-0694. If you know what you want and have your |     |
|--------------------------------------------------|----------------------------------------------------------------------------------------------------|-----|
| P.O. Box 136-L10 Personal Software <sup>TM</sup> |                                                                                                    | H S |
| Cambridge, MA 02138                              | 4K TRS-80s, in Z-80 machine language, offers 3 levels of play (both<br>Level I and Level II versions are included and can be loaded on any<br>TRS-80 without TBUG). MICROCHESS checks every move for<br>legality and displays the current position on a graphic chessboard.<br>You can play White or Black, set up and play from special board<br>positions, or even watch the computer play against itself! Available<br>now at a special introductory price of only                                                                                                    |     |

# ON DATA FILES:

The problem of data handling on the PET is not as severe in most applications as has been suggested, although Commodore's failure to provide information has forced us individually to find solutions. On the assumption that no single output (PRINT#) exceeds 191 characters (which is usually true for most uses), the following simple approach suffices.

use a conventional PRINT#1 line for output. After each such set which might total 191 characters (or after each statement of the kind if you prefer) insert the desired interrecord gap. One easy way to do so is: POKE59411,53:POKE514,0:WAIT514,16 You may thereby make the interrecord gap longer than desired, but it will always be at least 16 jiffies, which is adequate. Input the data through the conventional INPUT#. Use the interrecord gap generously - it can't hurt.

I always use a backslash as the final record on a data tape. It is worth checking that you got the backslash when you should, or that you failed to get the last record to ensure a valid read. In typical coding, correcting for Commodore's blunder costs about 10% of the data read/write time, one extra statement, and about four GOSUBs. The following example writes and reads a 64-element array

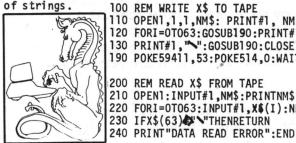

100 REM WRITE X\$ TO TAPE 110 OPEN1,1,1,NM\$: PRINT#1, NM\$ 120 FORI=0T063:GOSUB190:PRINT#1,X\$(I):NEXTI 130 PRINT#1, ">":GOSUB190:CLOSE1 190 POKE59411,53:POKE514,0:WAIT514,16:POKE59411,61: RETURN 200 REM READ X\$ FROM TAPE 210 OPEN1: INPUT#1.NM\$: PRINTNM\$ 220 FORI=OTO63:INPUT#1,X\$(I):NEXTI:CLOSE1 230 IFX\$(63) THENRETURN

Note that the (optional) POKE59411,61 is used in line 190. That is necessary since the RETURN on 190 is used to return to the main program from the write subroutine; without it, the cassette would be left on at the return. If you still have trouble reading the data tape, expanding line 220 and using GET# may help, but it approximately doubles the read time, a painful solution. Michael Richter

REVIEW-LIFE-\$10-Smith Business Services

LIFE is not the most exciting, action-packed computer game available. But it is an intriguing program just the same. If you are really a LIFE addict, this cassette is a must for you.

The cassette comes with three programs all recorded on the first side. The first program is an attempt to explain the game of LIFE. It fails miserably. It poorly explains the rules of LIFE and doesn't even attempt to explain to the user how to get the other two programs into the computer and working. Throughout these three programs, the instructions are skimpy, poorly written, and non-user orientated. They offer little help. If you're not familiar with LIFE, forget this cassette.

If you are already familiar with Conway's LIFE, you will appre-ciate the next two programs. The first, "LIFE 40\*25" is a simple LIFE program. You place the "seeds" (shift-Q) on the screen and then initiate the program by typing "GOTO 100". The program then generates the succeeding generations. This can be very fascinating to watch.

The third program, "LIFE 64\*64", is a more sophisticated version of LIFE. It keeps track of the number of generations displayed and also allows you to "pause" the program to give you a chance to see whats on the screen before it disappears. It also allows for more "seeds" to be on the screen since it uses a smaller character for the "seeds". The quarter-square characters are used. By combining them (e.g. using the shift-question mark character) complex and large populations can be displayed. This is one of

the finest versions of LIFE I've ever seen (and there are a lot!). The really fascinating thing about these programs is the fact that they are written in machine language. The BASIC programs that come on the tape really POKE the program into memory and then cause it to be executed. This allows for MUCH faster generations. If you're interested in programming the PET in machine anguage, you might be interested in taking a look at these .ograms. reviwed by Jon Staebell

CMD COMMAND The CMD command redirects the output of BASIC onto the device specified. EXAMPLE: the current BASIC program listing can be directed to tape #1 with: CND 1 : LIST

PRINT# BUG

The PRINT# statement has a bug writing string variables. To correct this bug, place the quote symbol around each string printed. EXAMPLE: 10 Q\$=CHR\$(34) 50 R\$=the string you print 90 PRINT#1,Q\$+R\$+Q\$

RECORD GAP BUG

The PRINT# command does not always allow a long enough inter record gap between tape buffer writes. Thus on long data files, records may be lost or misread by the INPUT# command. Commodore's fix is: 900 Q\$=CHR\$(34) 910 PRINT#1,0\$+R\$+Q\$ 920 P1=P1+LEN(R\$) 930 IF INT(P1/191)<P2+1THEN970 940 POKE59411,53:T=TI 950 IF(TI-T<5 THEN 950 960 POKE59411,61:P2=INT(P1/191) 970 RETURN SAMPLE CALLING PROGRAM 100 OPEN1,1,1:P1=0:P2=0 110 FDRI=1 to 1000 120 R\$=STR\$(I) 130 GDSUB 900

140 NEXT I : CLOSE 1

2600 Colby Avenue Los Angeles, CA 90064

> Goleta, CA 93017 We just received this program with manual. Next issue will have it's review.

REVIEW

CHANNEL DATA SYSTEMS

5960 Mandarin Ave

PERSONAL LEDGER \$20

REVIEW FOOTBALL / BLOCK \$10 ZZYP DATA PROCESSING 2313 Morningside Bryan, TX 77801

We just received this cassette and manual. We did manage to have some fun with them already, even though the review will not be till next issue. They look well done.

> REVIEW CHECKERS \$9.95 CNS SOFTWARE 5115 Menefee Dr Dallas, TX 75227

The review for this checkers program is late. It does play a legal game of checkers. For more details see next issues review.

The PET® Gazette Oct / Nov 1978 27

# NUMBERAMA

Numberama is a number guessing game based on the popular game of "Mastermind". The computer will generate a random number with the number of digits you select (1 to 9). As you try to guess the number, the computer will give you clues. This game takes a great deal of strategy for a quick solution.

# STATES

Help the kids with their geography and brush up on your own. Match States and Capitals by multiple choice or write in your own answer.

# MATH TUTOR

To help your youngsters learn math in an enjoyable way. The child selects the category they want to work in, addition, subtraction, division, or multiplication. This program uses oversized numbers, the childs own name, and lots of pats on the back for encouragement.

# MAD LIBS

A party favorite. You supply the nouns, adjectives, adverbs, etc. and the computer will write a hilarious story around them.

# WORLD CONQUEST

An advanced game of strategy; you pit your wits and forces (Tanks, Troops, Planes, etc.) against the forces of enemy nations in an effort to conquer the world.

# STARTREK

All time favorite re-written for the PET and improved with special PET graphics.

# MORTAR

An advanced technical game involving X-Y coordinates and angles to direct the Mortar shell to the target as seen on the Radar screen.

# PSYCHO ANNIE

Got a problem? Tell Psycho Annie: You will usually get both an interesting and provocative answer.

# COMPUTER DERBY

Place your bets. Four equally matched horses race to the finish line. The computer takes your bets and keeps track of your wins and losses. Up to four people can play.

All of These and More for only \$5.95 each. Write for a complete list.

P.S. An 80 Column 8" Impact Printer is now available for your PET. This is NOT Commodore's Printer nor does it print Graphics. Only \$495 with interface.

# **PET SCHEMATICS**

Another First From "PET SHACK". For only \$345 you get: \$24.95

24" x 30" schematic of the CPU board, plus oversized schematics of the Video Monitor and Tape Recorder, plus complete Parts layout—all accurately and painstakingly drawn to the minutest detail.

# PET ROM ROUTINES

Another Breakthrough From "PET SHACK"

# For only \$19.95 you get:

4 3BAHBMA

Complete Assembly listings of all 7 ROMs, plus identified subroutine entry points; Video Monitor, Keyboard routine, Tape Record and Playback routine, Real Time Clock, etc.

To entice you we are also including our own Machine Language Monitor program for your PET using the keyboard and video display.

You can have the Monitor program on cassette for only \$9.95 extra. More M C E VISA

Send check or money order TO: PETSHACK Software House Marketing and Research Co. P. O. Box 966

Mishawaka, IN 46544

BEGINNING MACHINE LANGUAGE PROGRAMMING by Steve Kortendick \*\*\*\*\* PET CLUBS \*\*\*\*\* If you ever need to fill consecutive locations in memory (up to 255) B.C.-Society of PET Owners and with the same character, try this little machine language subroutine. Trainers -Victoria, 947 Russell St It is especially useful for clearing out a section of the screen B.C.-Vancouver PET User Group Box VERY QUICKLY. It's a lot faster and cleaner than printing strings of blanks. 35353, Station E 10 REM LOAD THE TAPE#2 BUFFER WITH MACHINE INSTRUCTIONS 20 FOR I = 826 TO 836:READ A:POKE I,A:NEXT I CA-PUG (South Bay) meets every 1st WED 30 DATA 169, \*1, 162, \*2, 157, \*3, \*4, 202, 208, 250, 96 CA-SPHINX (East Bay) meets every 2nd & where the \*'s stand for the following: 4th Thurs. (415) 451-6364 \*1: The numeric value of the character you want to propagate. (blank is 32) CA-BANUG call for info (415) 523-7396 \*2: The number of repetitions. CA- North Orange County Computer Club, \*3 & \*4: The starting location, computed as follows: Dave Smith, 3030 Topaz #A, Fullerton,CA Take the first location you want filled with the character and subtract CA-Sacramento PET Workshop meets every one. (Remember, the screen starts at 32768.) Convert this to hex. Re-3rd Thurs at 7:30 (916) 445-7926 convert the last two hex digits back to decimal. This is \*3. Then con-CA-Valley Computer Club meets at 2006 vert the leading hex digits to decimal. That is \*4. Magnolia Blvd, Burbank every 1st Weds As an example, say you wanted to start in the first screen position. That's 32768. Subtract 1 and convert to hex to get 7FFF. The FF then beat 6 pm CALL 213- 849- 4094 comes 255, decimal, and goes into \*3. The 7F is 127, and goes into \*4. ENGLAND-PET Users Group, Tom Turnbull, So if you wanted two lines of x's across the top of your screen, the 49x9th Row, Ashington, Northumberland data line would read DATA 169,24,162,80,157,255,127,202,208,250,96. Whenever you invoke the subroutine, use a SYS(826) in your program. IN-Indianapolis PET users may contact If you want to change the values of the \*1 - \*4 mid-program, just poke Jerry Brinson at (317) 898-3604 the actual memory location, since the rest of the subroutine remains intact. That is, to change the above X's (24) to hearts (83), just use a POKE 827,83. Japan-PET User Group Shinsen Park Himu Then invoke it with SYS(826). Room 201, 4-13 Shinsencho Shibuya-ku, For some crazy effects, try something like: Tokyo 200 FOR J = 1 TO 100 210 POKE 827,256\*RND(1):SYS(826):REM PICK A RANDOM CHARACTER 100 TIMES MN-Twin Cities contact John Fung (612) 220 NEXT J 376-5465 230 POKE 827, 32:STS(826): REM CLEAR IT WITH BLANKS If you want to decipher the machine code, it's the following: MO-St Louis contact Ginny Perkinson, LDA with \*1 / LDX with \*2 / STA (absolute + X format) into \*3 & \*4 / 46 Westwood Ct DEX / BNE (back 5 bytes to the STA) / RTS Have fun with this. I think you'll like what it does for yourprograms. NJ-PET users meet every 4th Fri at REQUEST - REQUEST - REQUEST by Bill Dendoritis 7pm. (201) 233-7068 Having reviewed a number of products which plug into the user port we NY-Westchester PET User Group meets every 2nd Tues CALL 914- 428- 7872 found a need. Constantly connecting and disconnecting an edge connector is oth difficult and hard on the PET. If someone would market a multiple edge NY-White Plains contact Computer nnector which would allow you to plug in a number of items ie; speaker, joy-sticks, lightpen etc. it should sell very well. A connector similiar to Coyote's Corner TN-River City Computer Hobbiests meet joystick connector would be great. every 1st Mon at the main library Speaking of requests- would somebody who cares about their customers, buy the rights to PET from Commodore. Through my association with the Gazette and TX-contact John Bowen of Texas A&M the PET Computer Club in Madison, I've talked with a number of PET owners. The Microcomputer Club overwelming opinion of most is that the PET is a fantastic computer but the management of Commodore doesn't give a darn about those of us who have boughten VA- PET users may contact Bob Karpen them. in Reston at (703) 860-9116 If it was int for the tremendous support of companies selling hardware and WI-Madison area meets every 1st Thurs software for the PET, it would be about as useful as a lump of clay to someone 7pm at 1400 E Washington Ave, Rm 150. new to computers. For as long as the PET has been on the market, you have to MACHINE LANGUAGE IS FAST - TRY THIS: believe that if Commodore cared about their customers they could put out a decent instruction manual, or answer their mail. If I sound bitter, I am, and 10 REN PATTERNS - EARL WUCHTER so are many other PET owners who know they own super machines but can't get any 20 FOR M=826 TO 852 support from the jerks who make them. So how about it, why don't one of you 30 READ Y : POKE N,Y : NEXT N companies who wants satisfied customers as well as profits, talk to Commodore 60 POKE 1,58 : POKE 2,3 about getting the PET before they totally screw-up a good thing. 70 PRINT"OK" 80 GETA\$: IF A\$="" GOTO 80 90 REN A TEST PROGRAM FOLLOWS SOUND INPUT \*\*\*BY LEN LINDSAY\*\*\* 90 C=ASC(A\$) 100 PRINT"WHAT IS YOUR NAME?": 100 IF C=18 THEN R=128-R : GOTO 160 110 GOSUB9000:NAME\$=R\$ **30 REM R\$ IS THE STRING** 110 IF C=17 THEN L=2-L : GOTO 190 120 PRINT"WHAT IS YOUR AGE?": 40 REM R IS THE VALUE OF THE STRING-120 IF C=17 THEN S=64-S : GOTO 150 130 GOSUB9000:AGE=R 50 REN ALLOWING FOR NUMERICAL INPUT. 130 D=C 140 PRINT:PRINT"NAME - ";NAME\$ **60 REN A CHECK COULD BE ADDED FOR** 150 D=D AND 191 150 PRINT"AGE - ":AGE **70 REN NUMERICAL INPUT TO ASSURE THAT** TTO IF D AND T28 THEN D=D AND 127 OR 54 BO REN A NUNBER WAS ACTUALLY TYPED 170 D=D OR R 9000 R\$="":RR\$="":R=0:REM:INITIALIZE ANSWERS \*\*\*\* INPUT SOUND SUBROUTINE \*\*\*\* 180 D=D OR S 9010 POKE525,0:WAIT525,1:GETRR\$ 190 POKE 59468,10+L 9020 POKE59467,16:POKE59466,10:POKE59464,222:REM TURN TONE ON 200 M=USR(D) 030 FORJ=1T015:NEXTJ:REM TONE LENGTH 210 GOTO 80 40 POKE59467,0:POKE59466,0:POKE59464,0:REN TURN SOUND OFF/RECORDER BACK ON 220 DATA 32,167,208,160,0,132,48,169,132 9050 R\$=R\$+RR\$ 230 BATA 133,49,165,180,198,49,145,48,136 9060 IFR\$=CHR\$(13)THENPRINT"?=";:GOTO 9000:REN RETURN WAS HIT WITH NO DATA 240 DATA 208,251,166,49,224,128,208,243,96 9070 PRINTRR\$; :REN LAST KEY TYPED 260 THE REV, CRS DOWN, CRS RIGHT KEYS 9080 IFRR\$=CHR\$(13)THENR=VAL(R\$):RETURN:REM R\$ IS THE STRING / R IS THE NUMBER 270 FLIP/FLOP RVS, SHIFT, GRAPHIC/LWR CASE 9090 GOT09010:REN GET NEXT CHARACTER The PET<sup>®</sup> Gazette Oct / Nov 1978

# P.E.T.<sup>TM</sup> PRODUCTS

# SOFTWARE/ACCESSORIES/HARDWARE

**Memory Expansion!!**-31,743 Bytes Free!-**NEECO** now has internal memory Expansion Boards Available for your PET! 16K, 24K and 32K Memory Configurations. Call or write **NEECO** and ask for our **\*Free\*** Software and Hardware Directory. Power up to 32K Bytes! Call **NEECO** for more info.

**Software-NEECO** has too many programs to list them all here! Call or write and ask for our **\*Free\*** Directory! **\*\***Software Authors!-**NEECO** offers 25% Royalties on Pet programs with nationwide distribution!--Call **NEECO** for additional information on our 25% Royalty Program.

**PET & Peripherals-NEECO** offers fast (off the shelf?) delivery schedules for the **Pet Computer** and **Peripheral 2020 Printer. NEECO** also offers excellent personal & Warranty service!!! Interested in a **Pet**? Call and request our **P.E.T.** Info Pak. Feel free to call and ask questions.

IF YOU OWN A PET YOU SHOULD BE ON OUR PET PRODUCT LIST NEECO IS AN AUTHORIZED PET SALES & SERVICE DEALERSHIP! OUR PRODUCTS DIRECTORY WILL GIVE YOU DESCRIPTIONS AND PRICES FOR MANY OF OUR PET PRODUCTS! \*BUSINESS & GAME SOFTWARE\*INTERNAL MEMORY EXPANSION\*TYPEWRITER KEYBOARD \*IBM SELECTRIC/PET WORD PROCESSING SYSTEM (JAN-1979)\* \*PET DUST COVER\*MUSIC BOX TUNE GENERATOR\*LEARNING & TUTORIAL PACKAGES FOR PET\*SERVICE/DIAGNOSTIC PACKAGES\* CALL NEECO AND WE WILL SEND YOU OUR FREE DIRECTORY!!!

**NEECO Dust Cover**- Protect your **Pet**! Cover your **Pet's** delicate circuitry and keyboard from dust that can, over time, cause intermittent chip failures! Heavy, clear Plastic **Dust Cover** shows off your **Pet** while protecting it from dust, spills, and those inevitable 'Unwanted Sticky fingers'! Manufactured to last as long as your **Pet!**-only \$17.95

VISA OR MC Phone orders Accepted -- (4% Surcharge on Hardware)

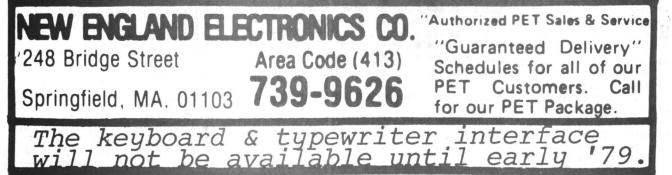

## S-O-U-N-D CONVENTIONS

PET can make sounds in many ways. Follow these easy conventions to remain compatible with other PET users. Use pin N (ground) and N (sound line) of the user port (middle connector in back). N & N are the bottom right corner pins. Hook these into a speaker / amplifier. To turn on sound capabilities POKE 59467,16. The pitch varies from 1-255 as the value of X in POKE 59464,X. Three octaves of the pitch are available via POKE 59466,Y (Y=15 or 51 or 85). ALWAYS turn off the sound as soon as it is done with: POKE 59467,0 : POKE 59464,0 : POKE 59466,0

Pumor is that Commodore is adopting our conventions for sound now. Their explanation is said to be similar to our past article.

# REVIEW - COMPUTONE - Microsignal - \$14.95

This sound system has a very attractive, good sounding speaker. It gets its signal from the I/O port. Instead of a battery it receives its power from the second cassette port. The connectors are extra and if purchased from Microsignal w/speaker, come attached.

There are (5) pages of documentation on programing sound. They are very good. One complaint is there is no volume control. Microsignal suggest using location and direction of the speaker to change the sound you hear. This is a pain! They should raise the price to cover a volume control. Microsignal has programs for the PET that make use of their sound system.

- Bill Bendoritis -

EDITORS NOTE: The Computone is a very goodlooking speaker which needs no batteries to operate. But it has no volume control. Since it is pretty loud that is a nuisence. It is compatible with our music conventions however, and it is what I use now (with a piece of cardboard taped-over the speaker to lower the volume).

REVIEW-MUSIC BOX-\$49.95-New England Electronics

Have you ever felt the urge to compose great melodic masterpieces? If this secret fantasy is limited by a tin ear or any other musical handicap, then NEECO'S MUSIC BOX is for you. The MUSIC BOX comes with a speaker-amplifier which is directly soldered to an edge connecter. This edge connector is then plugged directly into your PET. You need to know absolutely nothing about soldering, electronics, or witch-craft to use the MUSIC BOX. The speaker-amplifier which came with our MUSIC BOX was the standard unit many PET users got from Radio Shack. However, NEECO is now reportedly sending out a nicer unit, which mounts directly inside your PET.

In addition to the raw hardware you need to make music, NEECO ncludes a couple of programs which will allow you to compose, edit, store, and play your musical creations. It should be considered to be a text-editor, only with musical notes instead of text. Everything you need to help you compose those tunes is included. You can play one participlar page of music, a group of pages, or individual notes within that page. Editing your creation is a simple matter. Anyone who wants to compose music on their PET should buy this MUSIC BOX.

I have two complaints however. My first complaint is that the sound I got was not particularly good. This was probably caused by two things: the battery was low, and the speaker-amplifier is awfully small. In either case, I would like to have been able to connect my own speaker-amplifier; this would allow some really far-out effects - imagine connecting such an orchestra to your stereo. But no such information was provided. My second complaint is in the manner that the MUSIC BOX is connected to the PET. They use different connections on the User port than we Gazette loyalists are used to. I would have prefered that they use the Gazette Standard: the M&N pins. But perhaps they had a reason for using different pins. Unfortunately, to use any of the sound games I currently have, I would have to switch back and forth between my current set up and the MUSIC BOX.

That switching back and forth has caused a lot of wear on the connector coming out of my PET. I almost wish that NEECO had not included the connector with the MUSIC BOX. I imagine, however that it could be a simple matter to unsolder the MUSIC BOX wires and then wire it to your own permenent connector. Of course, you must use the same pins if you want the music. You could also have wires coming out of the M&N pins (the Gazette standard) and just switch your speaker-amplifier between the two. All of which is a bother. I would prefer to have some "tandards.

But, all in all, the MUSIC BOX is superb. I recommend it to anyone who wants to compose PET music. review by Jon Staebell REVIEW- MORSE CODE- \$7.95- Dr Daley, 425 Grove Ave, Berrien Springs, MI 49103

This program uses Pins MåN on the user port for sound (abiding by our conventions). The program allows you to type in any message and it then sends the message via your speaker. Not only can you send morse code but this program will help you learn morse code. It will send 50 random characters. Then it will print on your screen what it sent. The WPN (words per minute) can be varied from 1 to 30. There also is a special mode which sends the morse code for each key as you hit it. A good program for beginning morse coders.

> REVIEW VIDEO CHECKERS \$14.95 COMPUQUOTE 6914 Berquist Ave Canoga Park, CA 91307

We just received this program. A quick test proved it to play a legal game of checkers (with graphics and no screen scrolling). Review in next issue.

> REVIEW STARTREK \$12.95 DAD'S RELIABLE SOFTWARE 1614 Norman Way Madison, WI 53705

The review for this game is late. It does work however and will be reviewed next issue.

> REVIEW MACHINE LANGUAGE MONITOR \$12 SMITH BUSINESS SERVICES PO BOX 1125 Reseda, CA 91335

The review for this monitor is late. Thus you will have to wait till next issue for it.

PET software directory-buy from: Robert Purser, PO Box 466, El Dorado, CA 95623. \$2 for NOV / \$4 for FEB

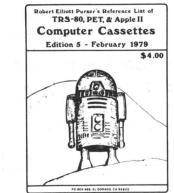

# The PET® Gazette Oct / Nov 1978 31

| PET Gazette<br>1929 Northport Drive, Room 6<br>Madison, WI 53704                                              | THE BEST OF THE<br>About 4,000 copies will<br>it will retail for \$10.00. | be printed. At stores |  |  |  |
|----------------------------------------------------------------------------------------------------|---------------------------------------------------------------------------|-----------------------|--|--|--|
| MAILING LABEL FOR<br>BEST OF THE PET GAZETTE                                                                  | any donation will red<br>directly to them.                                | ceive a copy sent     |  |  |  |
| Name<br>Address                                                                                               | Donation enclosed: \$ _                                                   |                       |  |  |  |
| City/StateZip                                                                                                 | Fill in label.                                                            |                       |  |  |  |
| Please Print or Type                                                                                          | (Anticipated size is over<br>page 5, Editor's Ran<br>description.)        |                       |  |  |  |
| We now can send you 6 programs we                                                                             | \$10 for each CASS                                                        |                       |  |  |  |
| thought were the best in each of the following categories for only \$10.00*.                                  | Name<br>Address                                                           |                       |  |  |  |
| The 6 programs come on one tape,<br>individually recorded, guaranteed to<br>LOAD and RUN. Next issue will in- | City/StateZip<br>Please Print or Type                                     |                       |  |  |  |
| clude complete descriptions.                                                                                  | Please send me the following PAKS at \$10.00 each.                        |                       |  |  |  |
| *\$10.00 is to cover \$1 each program copying charge, \$2 for the tape, \$1 for                               | EDUCATIONAL PAK 1     DEMO PAK 1     GAMES PAK 1                          | AMOUNT<br>ENCLOSED    |  |  |  |

The cassette exchange is still operating as usual. For every program you send us we will send you one in return (\$1 per program copying charge). You may refer to our list of programs in last issue.

MUSIC PAK 1

USEFUL PAK 1
BEST OF PAK 1

the cassette box and postage and \$1

for handling.

# —YOU DESERVE THE BEST—

Make sure you send in a photocopy of this page—fill in the above label. *It will not be sent automatically!* **The Best of the PET Gazette** will have over **60** reviews, most of the info from all past Gazettes plus NEW HELPFUL INFO. Also an up-to-date list of all PET related companies and their products.

# MAIL THIS BEFORE DECEMBER 1

The PET® Gazette Oct / Nov 1978 32

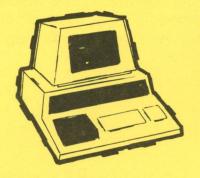

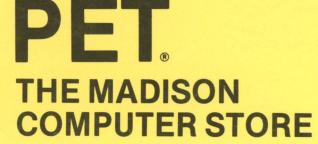

# **REPRESENTING:**

**COMMODORE PET 2020 PRINTER** — on order **SECOND CASSETTE DECK** — in stock **SOFTWARE** — on order **1001001 inc.** — INSTANT SOFTWARE — on order

DAD'S RELIABLE SOFTWARE GAME PACK 1 — 5 Games

**WORKBOOKS FOR THE COMMODORE PET 2001** 

**CONNECTICUT** microCOMPUTER

S

**RS-232 PRINTER ADAPTER FOR THE COMMODORE PET** 

ZZYP DATA PROCESSING

**BLACK BART (POKER) & BLACK BRET (BLACKJACK)** 

THE MADISON COMPUTER STORE **1863 Monroe Street** 

Madison, WI 53711

**Open 10–6 Monday–Saturday** 

# MICROCOMPUTER RESOURCE CENTER

1929 Northport Dr. Room 6, Madison, WI 53704

Both programs \$7.95

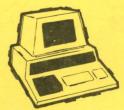

**NEW!!!** FOR THE PET®

# CHECK MANAGEMENT HOME BOOKKEEPING PROGRAM

At last! A three-part program designed to help you keep your checkbook balances correct . . . to reconcile your bank statement . . . to balance your budget or help to establish one. All in one program—ready to load and run!

# PART 1 - BALANCE CHECKBOOK LINE-BY-LINE

Gives the correct balance after each check, deposit or service charge. Prompts you for each check number to avoid "missing" checks—then gives a summary of the check numbers written and totals. *It even warns you if you're overdrawn!* 

# PART 2 - BANK STATEMENT RECONCILIATION

Takes you step-by-step through the reconciliation—then gives a summary of checks outstanding, deposits in transit, total service charges, and the correct balance you should show in your checkbook.

# PART 3 - BALANCE BUDGET BY EXPENSE ITEMS

Using the ten common home budget classifications—or any ten of your choice you enter checks (or cash expenditures) and the budget item each is for. When you're done, the program summarizes your target percentages, actual percentages, total expenditure for each classification, number of checks written and the gross amount for all checks.

Designed to be easy to use—especially for spouse who has a hard time keeping the checkbook current! Full "prompting" leads the user through the various steps . . . even catches many of the mistakes you may make.

PLUS FREE ADDED BONUS!

# ADD 'EM UP (with sound effects)

AN ADDITION TUTOR AND GAME FOR THE KIDS

Choose from easy, medium or hard addition problems—play against time, or the current records of right and wrong. You get two chances to enter the correct answer ... if you get both wrong, the correct answer is shown and that problem stored for later review. For added fun (and incentive) appropriate sound effects are included. (requires your audio amplifier connected to user port—also available from Jamestown Small Computer Systems—but program runs with or without the sound effect option)

# ANOTHER FINE PET® PROGRAM FROM:

JAMESTOWN SMALL COMPUTER SYSTEMS / 2508 Valley Forge Drive / Madison, WI 53719

Choose any <u>two</u> of the following programs for just \$7.95 postpaid!

# CHECK MANAGEMENT

A three part program to keep correct checkbook balances, reconcile your bank statement, to balance or help establish a budget.

# ADD'EM UP

An addition tutor for kids with sound effects.

# MUSIC MIMIC

A "Simon Says" with sound. The Pet displays a musical staff, and plays a note. The player responds with the same note. The first note is then replayed and another added and so on for 5, 10, or 20 notes. If the player gets all correct then the computer plays a song as a reward.

# SOUND SAMPLER

A demo tape showing how to generate sound—uses the PET CASETTE conventions.

# ANIMATED RUN A short demo tape showing

animated graphics and sound.

# PIZZA, PORCUPINES, & PAUL

Uses player's string variables to generate random word math problems. Combinations of addition, subtraction, miltiplication and division. Whole number answers only.

Prompt shipment from stock!